## **a. Data IHK**

### **Data Indeks Harga Konsumen Kota Singaraja**

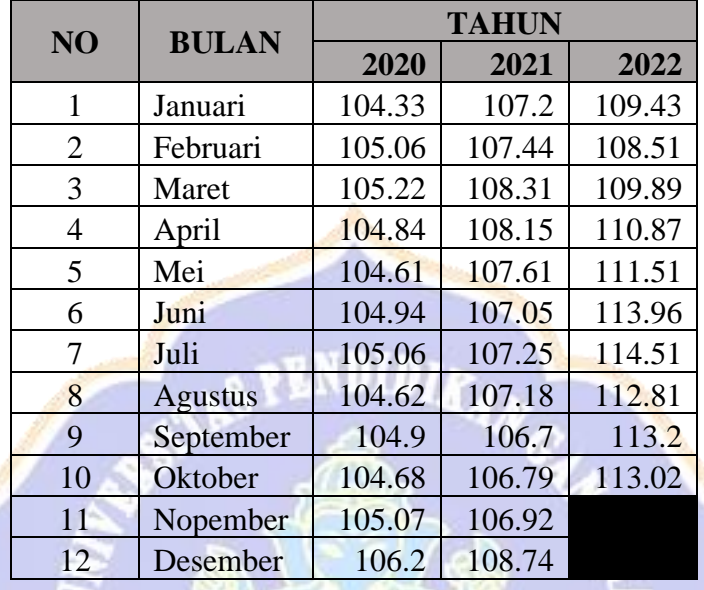

### **Januari 2020 – Oktober 2022**

## **b. Data Deret Waktu**

 $>$  dataihk = read.csv(choose.files(), header=TRUE)

 $>$  dataihknum = dataihk $\left[-1; -2\right]$ 

```
> data=ts(dataihknum, start=c(2020,1), end=c(2022,10), frequency = 12)
```
> data

 Jan Feb Mar Apr May Jun Jul Aug Sep Oct 2020 104.33 105.06 105.22 104.84 104.61 104.94 105.06 104.62 104.90 104.68 2021 107.20 107.44 108.31 108.15 107.61 107.05 107.25 107.18 106.70 106.79 2022 109.43 108.51 109.89 110.87 111.51 113.96 114.51 112.81 113.20 113.02

Nov Dec

```
2020 105.07 106.20
```

```
2021 106.92 108.74
```
2022

| NO             | <b>BULAN</b>   | <b>TAHUN</b> |          |          |
|----------------|----------------|--------------|----------|----------|
|                |                | 2020         | 2021     | 2022     |
| $\mathbf{1}$   | Januari        | 104.33       | 107.2    | 109.43   |
| $\overline{2}$ | Februari       | 105.06       | 107.44   | 108.51   |
| 3              | Maret          | 105.22       | 108.31   | 109.89   |
| $\overline{4}$ | April          | 104.84       | 108.15   | 110.87   |
| 5              | Mei            | 104.61       | 107.61   | 111.51   |
| 6              | Juni           | 104.94       | 107.05   | 113.96   |
| 7              | Juli           | 105.06       | 107.25   | 114.51   |
| 8              | <b>Agustus</b> | 104.62       | 107.18   | 112.81   |
| 9              | September      | 104.9        | 106.7    | 113.2    |
| 10             | Oktober        | 104.68       | 106.79   | 113.02   |
| 11             | Nopember       | 105.07       | 106.92   |          |
| 12             | Desember       | 106.2        | 108.74   |          |
|                |                |              |          |          |
|                | Min            | 104.33       | 106.7    | 108.51   |
|                | Max            | 106.2        | 108.74   | 114.51   |
|                | Mean           | 104.9608     | 107.445  | 111.771  |
|                | Sd             | 0.464082     | 0.641978 | 2.041456 |

**Analisis Deskriptif Data IHK Kota Singaraja**

• Menentukan Rata-rata

$$
\overline{x}_i = \frac{(x_{i1} + x_{i2} + \dots + x_{in})}{n}; \quad i = 1,2,3
$$

$$
\overline{x_1} = \frac{(104.33 + 105.06 + \dots + 106.2)}{12} = 104.9608
$$

$$
\overline{x_2} = \frac{(107.2 + 107.44 + \dots + 108.74)}{12} = 107.445
$$

$$
\overline{x_3} = \frac{(109.43 + 108.51 + \dots + 113.02)}{10} = 111.771
$$

• Menentukan Standar Deviasi

$$
\sigma = \sqrt{\sum \frac{(x_i - \overline{x_i})^2}{N}}
$$

$$
\sigma_1
$$
\n
$$
= \sqrt{\frac{(104.33 - 104.96)^2 + (105.06 - 104.96)^2 + \dots + (106.2 - 104.96)^2}{12}}{12}} = 0.464
$$
\n
$$
\sigma_2
$$
\n
$$
= \sqrt{\frac{(107.2 - 107.45)^2 + (107.44 - 107.45)^2 + \dots + (108.74 - 107.45)^2}{12}}{12}}
$$
\n
$$
= 0.642
$$
\n
$$
\sigma_3
$$
\n
$$
= \sqrt{\frac{(109.43 - 111.77)^2 + (108.51 - 111.77)^2 + \dots + (113.02 - 111.77)^2}{10}} = 2.041
$$

### **Lampiran 03.** *Plot Data IHK Kota Singaraja*

## **Plot Data Indeks Harga Konsumen Kota Singaraja**

Untuk mengetahui kecenderungan data, maka dilakukan suatu ploting dari data yang dianalisis. Dengan bantuan *software R* maka didapatkan suatu plot data sebagai berikut.

> plot(data, type="o", col="blue", main=paste("Data IHK Kota Singaraja"))

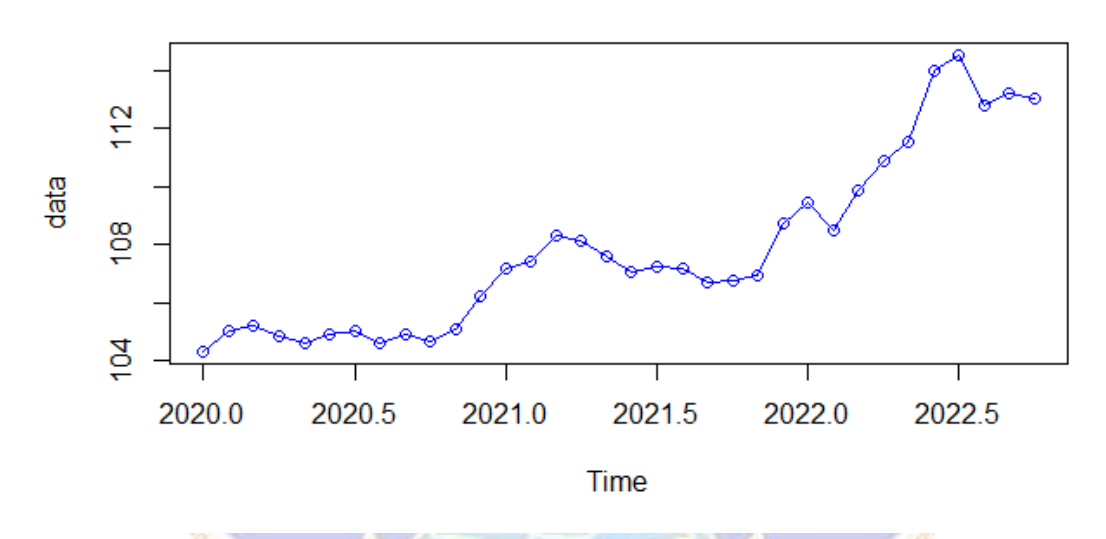

## Data IHK Kota Singaraja

Gambar tersebut memperlihatkan bahwa data IHK Kota Singaraja dari Januari 2020 sampai Oktober 2022 (34 bulan) tersebut memiliki pola tren cenderung naik dari tahun ke tahun dan memiliki pola musiman.

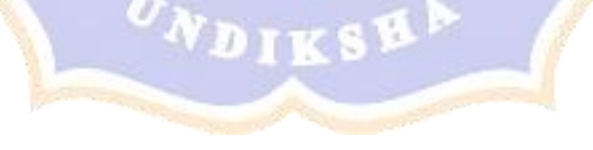

## **Data** *In-sample* **dan** *Out-sample* **Penelitian**

Pembagian data yang digunakan pada penelitian ini adalah 80% data *insample* dan 20% data *out-sample*. Sehingga data *in-sample* penelitian ini adalah dari Januari 2020 sampai April 2022 dan data *out-sample* dari Mei 2022 sampai Oktober 2022. Data *in-sample* digunakan untuk membuat matriks lintasan X, sedangkan data *out-sample* digunakan untuk memvalidasi keakuratan peramalan.

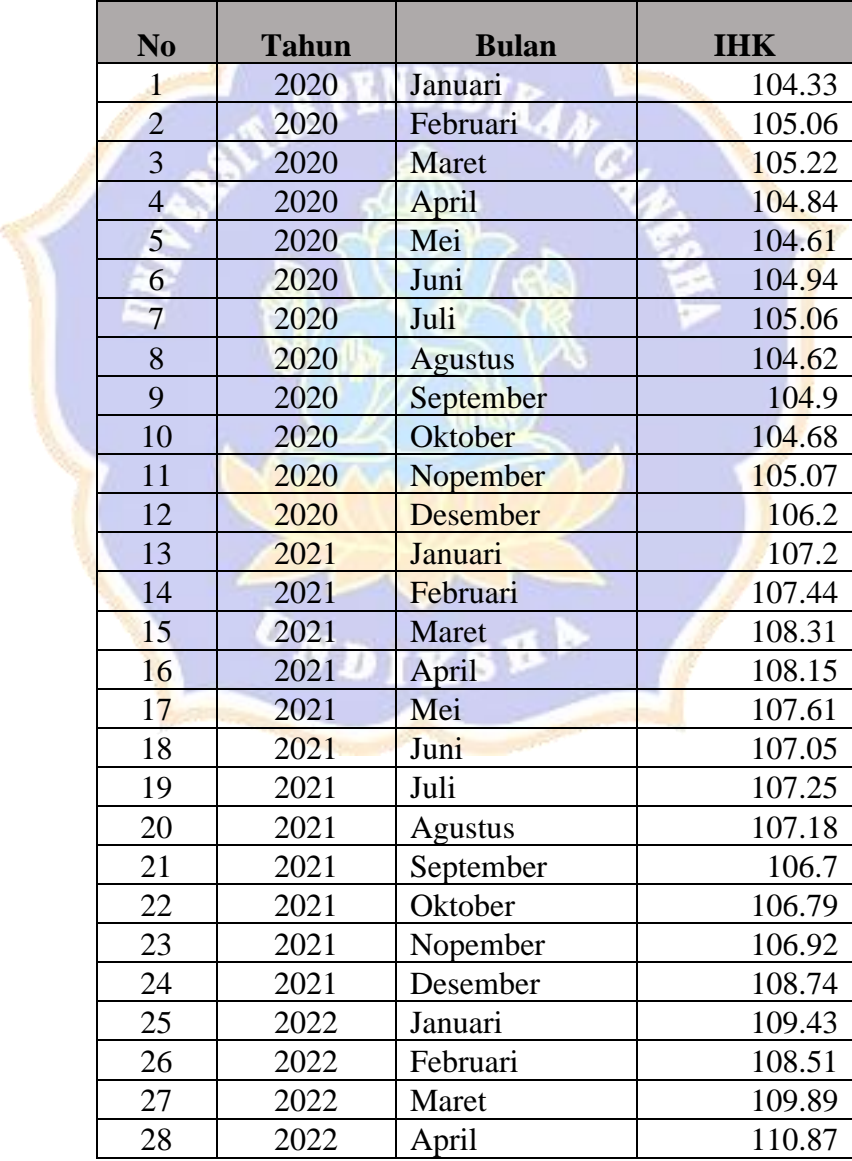

### **a. Data** *In-sample* **Penelitian**

## **b. Data** *Out-sample* **Penelitian**

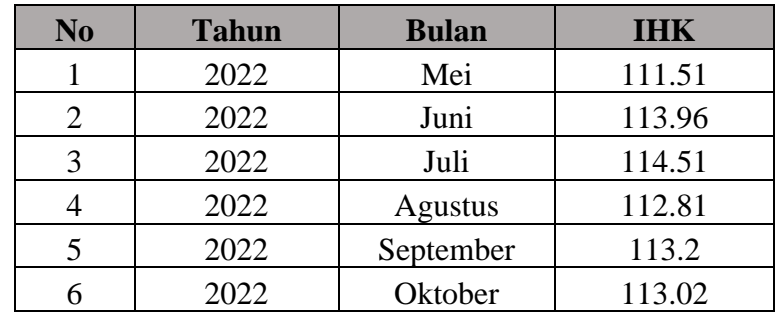

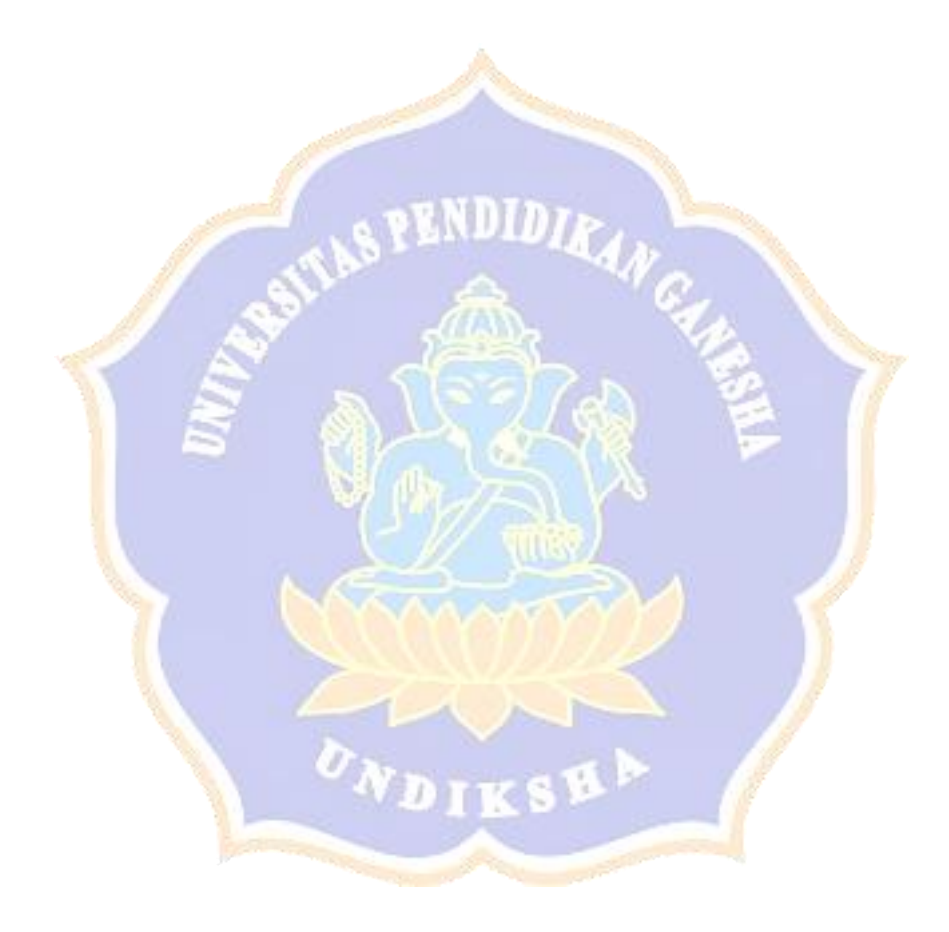

#### **Tahap** *Embedding*

Tahap *embedding* menentukan matriks lintasan X berdimensi  $L \times K$ , dengan L merupakan *window length* (jumlah baris pada matriks) dan K merupakan jumlah kolom pada matriks. Pemilihan *window length* (L), dilakukan secara coba-coba (*trial and error*) karena belum ada kriteria pemilihan *L* dengan tepat, tetapi rentang pemilihan nilai *L* adalah yang memenuhi  $2 \le L \le \frac{N}{2}$  $\frac{N}{2}$  dan  $K = N - L + 1$ .

Pemilihan nilai *window length* (L) yang digunakan yaitu dengan menentukan nilai MAPE minimum. Adapun daftar nilai L beserta MAPE dapat dilihat sebagai berikut. ×

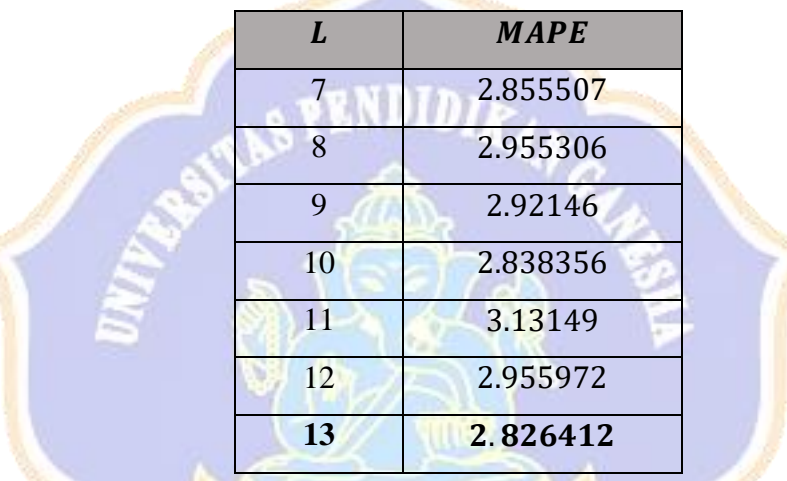

Nilai *L* yang menghasilkan nilai *MAPE* terendah berada pada  $L = 13$  yaitu 2.826412. Sehingga berdasarkan rumus  $K = N - L + 1$ , dengan  $L = 13$  dan  $N =$ 28, maka nilai  $K = 28 - 13 + 1 = 16$ . Selanjutnya dibentuk suatu matriks lintasan *X* dengan dimensi  $13 \times 16$ .

- a. Dengan cara manual
	- Data *in-sample* diubah menjadi data satu dimensi.

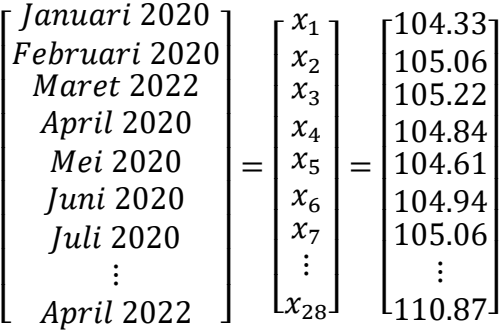

- Data satu dimensi diubah menjadi data multidimensi (Matriks Lintasan *X*) dengan dimensi  $13 \times 16$ .

$$
X = [X_1, X_2, ..., X_K] = \begin{bmatrix} x_1 & x_2 & ... & x_K \\ x_2 & x_3 & ... & x_{K+1} \\ \vdots & ... & \ddots & \vdots \\ x_L & x_{L+1} & ... & x_N \end{bmatrix}
$$

$$
X = [X_1, X_2, \dots, X_{16}] = \begin{bmatrix} 104.33 & 105.06 & \dots & 108.15 \\ 105.06 & 105.22 & \dots & 107.61 \\ \vdots & \dots & \ddots & \vdots \\ 107.20 & 107.44 & \dots & 110.87 \end{bmatrix}
$$

- b. Dengan bantuan *software R*
	- #1. Dekomposisi
	- $>$ ### $E$ mbedding###
	- $>$  z=as.matrix(insample)
	- $> x =$ embed $(z,L)$
	- $>$ id=1:L

# $>$  y=rbind(id,x)

- $>$  w=as.matrix(y)
- $>$  sort=w[,order(-w[1,])]
- $>$  THankel=as.matrix(sort[-1,(1:L)])
- > Hankel=t(THankel)
- > Hankel

[1,] 104.33 105.06 105.22 104.84 104.61 104.94 105.06 104.62 104.90 104.68 105.07 106.20 107.20 107.44 108.31 108.15 [2,] 105.06 105.22 104.84 104.61 104.94 105.06 104.62 104.90 104.68 105.07 106.20 107.20 107.44 108.31 108.15 107.61 [3,] 105.22 104.84 104.61 104.94 105.06 104.62 104.90 104.68 105.07 106.20 107.20 107.44 108.31 108.15 107.61 107.05 [4,] 104.84 104.61 104.94 105.06 104.62 104.90 104.68 105.07 106.20 107.20 107.44 108.31 108.15 107.61 107.05 107.25 [5,] 104.61 104.94 105.06 104.62 104.90 104.68 105.07 106.20 107.20 107.44 108.31 108.15 107.61 107.05 107.25 107.18 [6,] 104.94 105.06 104.62 104.90 104.68 105.07 106.20 107.20 107.44 108.31 108.15 107.61 107.05 107.25 107.18 106.70 [7,] 105.06 104.62 104.90 104.68 105.07 106.20 107.20 107.44 108.31 108.15 107.61 107.05 107.25 107.18 106.70 106.79 [8,] 104.62 104.90 104.68 105.07 106.20 107.20 107.44 108.31 108.15 107.61 107.05 107.25 107.18 106.70 106.79 106.92 [9,] 104.90 104.68 105.07 106.20 107.20 107.44 108.31 108.15 107.61 107.05 107.25 107.18 106.70 106.79 106.92 108.74 [10,] 104.68 105.07 106.20 107.20 107.44 108.31 108.15 107.61 107.05 107.25 107.18 106.70 106.79 106.92 108.74 109.43 [11,] 105.07 106.20 107.20 107.44 108.31 108.15 107.61 107.05 107.25 107.18 106.70 106.79 106.92 108.74 109.43 108.51 [12,] 106.20 107.20 107.44 108.31 108.15 107.61 107.05 107.25 107.18 106.70 106.79 106.92 108.74 109.43 108.51 109.89 [13,] 107.20 107.44 108.31 108.15 107.61 107.05 107.25 107.18 106.70 106.79 106.92 108.74 109.43 108.51 109.89 110.87

## **Tahap** *Singular Value Decomposition* **(SVD**

Tahap SVD dilakukan perhitungan untuk menentukan nilai *eigentriple*  berdasarkan matriks lintasan  $X_{13\times 16}$  yang telah terbentuk.

1. Matriks Simetris (*Trajectory*)

Langkah awal dalam menentukan *eigentriple* yaitu dengan membentuk matriks simetris  $S = XX<sup>T</sup>$ . Adapun pembentukan matriks simetris dapat dilihat sebagai berikut.

a. Dengan cara manual

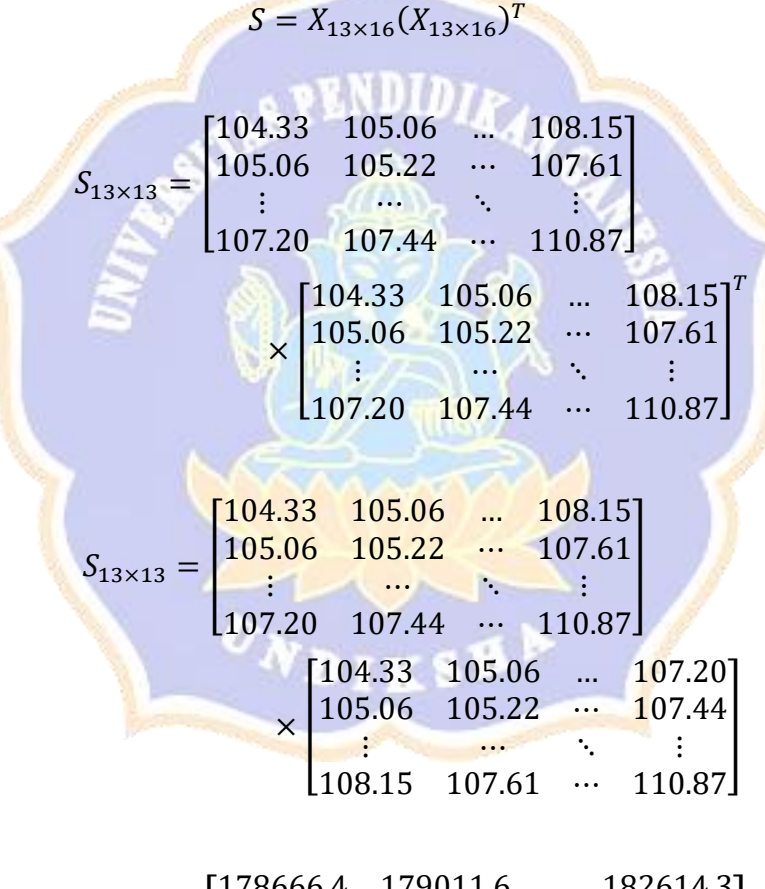

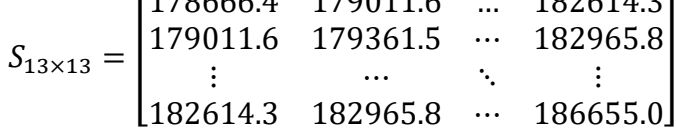

b. Dengan bantuan *software R*

 $>$ ###Matriks S=X.X^T

> trajectory=Hankel%\*%(t(Hankel))

> trajectory

> dim(trajectory)

 $\lceil .1 \rceil$  $\lceil .2 \rceil$  $[ .3]$  $\lceil .4 \rceil$  $\begin{bmatrix} .5 \end{bmatrix}$  $\lceil .6 \rceil$  $\left[ .7 \right]$  $\lceil .8 \rceil$  $\lceil .9 \rceil$  $\lceil .10 \rceil$  $\lceil .11 \rceil$  $[.12]$  $[.13]$ [1,] 178666.4 179011.6 179218.3 179429.5 179672.5 179887.9 180080.1 180274.6 180712.1 181196.2 181602.3 182114.9 182614.3 [2,] 179011.6 179361.5 179570.3 179781.9 180025.1 180240.5 180431.2 180624.9 181061.1 181543.6 181951.6 182465.6 182965.8 [3,] 179218.3 179570.3 179783.6 179997.0 180241.0 180457.1 180647.4 180839.4 181274.1 181754.8 182161.9 182676.7 183176.9 [4,] 179429.5 179781.9 179997.0 180214.9 180460.8 180677.5 180868.5 181060.2 181493.6 181972.9 182378.0 182892.2 183393.2 [5,] 179672.5 180025.1 180241.0 180460.8 180711.1 180929.6 181121.3 181313.7 181746.6 182224.6 182628.3 183140.5 183641.2 [6,] 179887.9 180240.5 180457.1 180677.5 180929.6 181152.7 181346.3 181539.4 181971.9 182449.1 182852.0 183362.2 183860.7 [7.] 180080.1 180431.2 180647.4 180868.5 181121.3 181346.3 181544.4 181739.3 182172.9 182649.8 183051.8 183561.2 184057.4 [8,] 180274.6 180624.9 180839.4 181060.2 181313.7 181539.4 181739.3 181938.7 182374.4 182852.4 183254.0 183762.6 184258.0 [9,] 180712.1 181061.1 181274.1 181493.6 181746.6 181971.9 182172.9 182374.4 182817.7 183299.2 183700.1 184211.0 184708.0 [10,] 181196.2 181543.6 181754.8 181972.9 182224.6 182449.1 182649.8 182852.4 183299.2 183788.6 184192.5 184703.5 185203.1 [11,] 181602.3 181951.6 182161.9 182378.0 182628.3 182852.0 183051.8 183254.0 183700.1 184192.5 184605.2 185117.9 185617.0 [12,] 182114.9 182465.6 182676.7 182892.2 183140.5 183362.2 183561.2 183762.6 184211.0 184703.5 185117.9 185641.3 186143.0 [13,] 182614.3 182965.8 183176.9 183393.2 183641.2 183860.7 184057.4 184258.0 184708.0 185203.1 185617.0 186143.0 186655.0 > dim(trajectory)  $[1]$  13 13

2. *Eigen Values* dan *Eigen Vectors*

Perhitungan ini menggunakan persamaan:

$$
\det(S - \lambda I) = 0
$$

Dengan cara manual

$$
\det\begin{pmatrix}\n178666.4 & 179011.6 & \dots & 182614.3 \\
179011.6 & 179361.5 & \dots & 182965.8 \\
\vdots & \vdots & \vdots & \ddots & \vdots \\
182614.3 & 182965.8 & \dots & 186655.0\n\end{pmatrix} - \lambda \begin{pmatrix}\n1 & 0 & \dots & 0 \\
0 & 1 & \dots & 0 \\
\vdots & \dots & \ddots & \vdots \\
0 & 0 & \dots & 1\n\end{pmatrix}
$$
\n
$$
\det\begin{pmatrix}\n178666.4 - \lambda & 179011.6 & \dots & 182614.3 \\
179011.6 & 179361.5 - \lambda & \dots & 182965.8 \\
\vdots & \dots & \ddots & \vdots \\
182614.3 & 182965.8 & \dots & 186655.0 - \lambda\n\end{pmatrix}\n\bigg) = 0
$$
\n
$$
\lambda_1 = 2366732
$$
\n
$$
\lambda_2 = 68.63761
$$
\n
$$
\lambda_{13} = 0.2058444
$$

• Dengan bantuan *software R*

> ###eigen value

> egen=(eigen(trajectory)\$values)

> print(as.matrix(egen), ncol=1)

## [,1]

 $[1,] 2.366732e+06$ 

[2,] 6.863761e+01

[3,] 5.728275e+01

[4,] 6.278692e+00

[5,] 4.724340e+00

[6,] 3.970485e+00

 $[7,]$  3.434226e+00

[8,] 1.438876e+00

[9,] 1.341226e+00

 $[10,] 1.030682e+00$ 

[11,] 5.384341e-01

 $[12, 4.209757e-01]$ 

 $[13,] 2.058444e-01$ 

> u=as.matrix(eigen(trajectory)\$vectors)

 $[12,] 0.21791763 -0.01787930 0.06964724$ <br> $[13,] -0.09973279 0.02705658 0.11652571$ 

 $>$  u

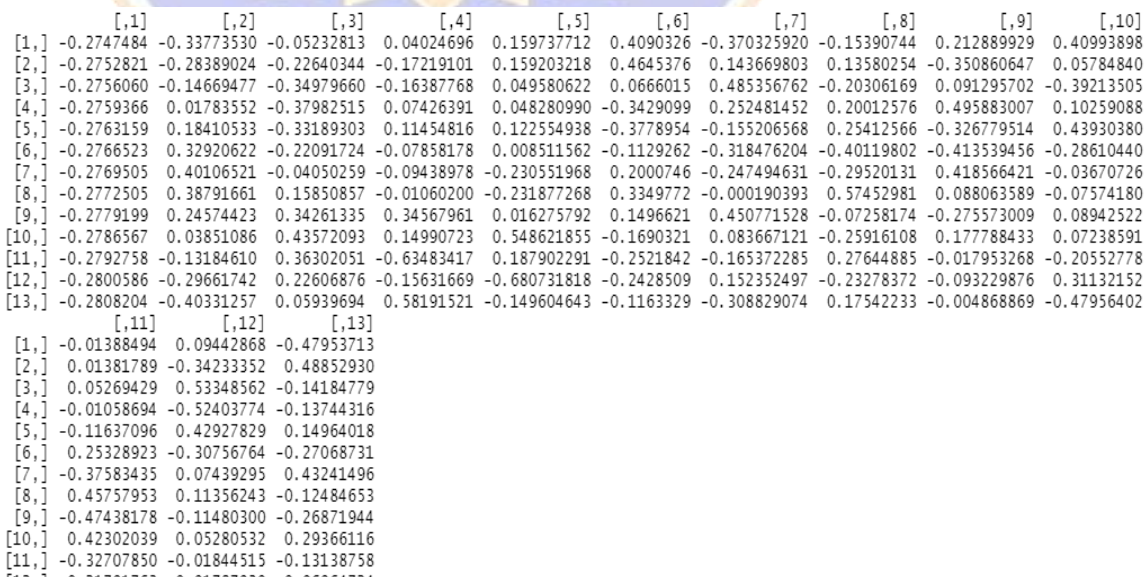

NDIDIR<sub>d</sub>

# 3. *Singular Value*  $\sqrt{\lambda_i}$

Matriks nilai singular adalah matriks diagonal dengan diagonal utamanya berisi akar positif dari *eigenvalue*  $\sqrt{\lambda}_i$  dengan urutan menurun  $\lambda_1 \geq \lambda_2 \geq \cdots \geq$  $\lambda_L > 0$ . Matriks nilai singularnya adalah sebagai berikut.

$$
\sqrt{\lambda}_i = \begin{bmatrix} \sqrt{\lambda}_1 & \cdots & 0_L \\ \vdots & \ddots & \vdots \\ 0_L & \cdots & \sqrt{\lambda}_L \end{bmatrix}
$$

• Dengan cara manual

$$
\sqrt{\lambda_i} = \begin{bmatrix}\n\sqrt{2366732} & \cdots & 0_L \\
\vdots & \ddots & \vdots \\
0_L & \cdots & \sqrt{0.2058444}\n\end{bmatrix}
$$

$$
\sqrt{\lambda}_i = \begin{bmatrix} 1538.4185919 & \cdots & 0 \\ \vdots & \ddots & \vdots \\ 0 & \cdots & 0.4537008 \end{bmatrix}
$$

- Dengan bantuan *software R*
	- > evec=sqrt(egen) > evec [1] 1538.4185919 8.2847816 7.5685371 2.5057317 2.1735547 [6] 1.9926076 1.8531664 1.1995315 1.1581130 1.0152250 [11] 0.7337807 0.6488264 0.4537008
- 4. *Matrix Principal Component*

Setelah mendapatkan nilai *eigenvalue, eigenvector,* dan *singular value* maka dicari nilai *principal component* dengan rumus sebagai berikut.

$$
V_i = \frac{X^T U_i}{\sqrt{\lambda_L}}
$$

 $V_i^T$  merupakan transpose dari matriks  $V_i$  yaitu:

$$
V_i^T = \begin{bmatrix} v_{11} & v_{12} & \cdots & v_{1K} \\ v_{21} & v_{22} & \cdots & v_{2K} \\ \vdots & \cdots & \ddots & \vdots \\ v_{K1} & v_{K2} & \cdots & v_{KK} \end{bmatrix}
$$

• Dengan cara manual

 $V_i$ 

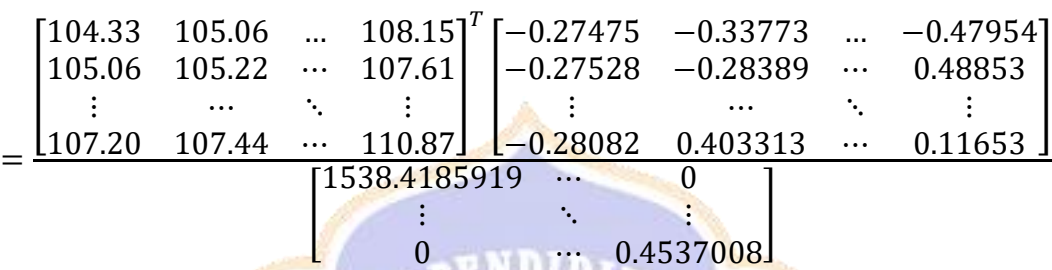

- Dengan bantuan *software R*
	- > Vbaru<-list()  $>$  for(i in 1:L)
	- + {
	- + Vbaru[[i]]<-evecs[i]\*((t(Hankel))%\*%(as.matrix(u[,i])))

7

- + }
- > Vi<-do.call(cbind, Vbaru)
- $>$  Vi

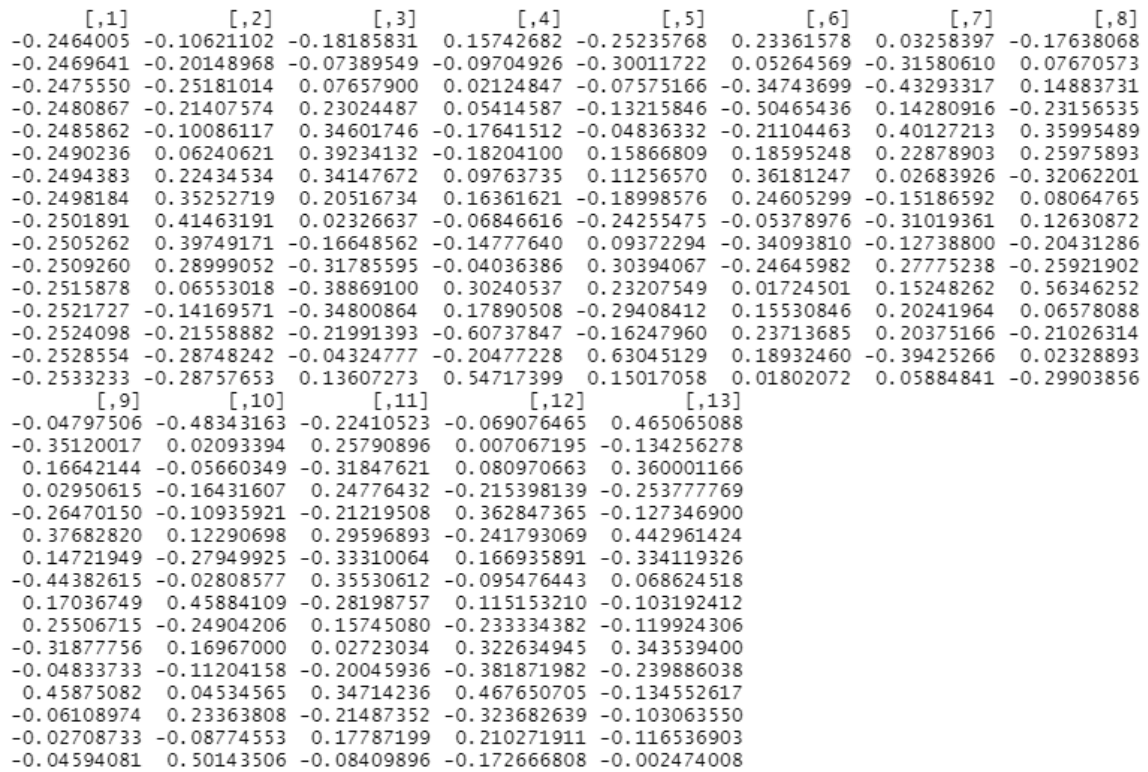

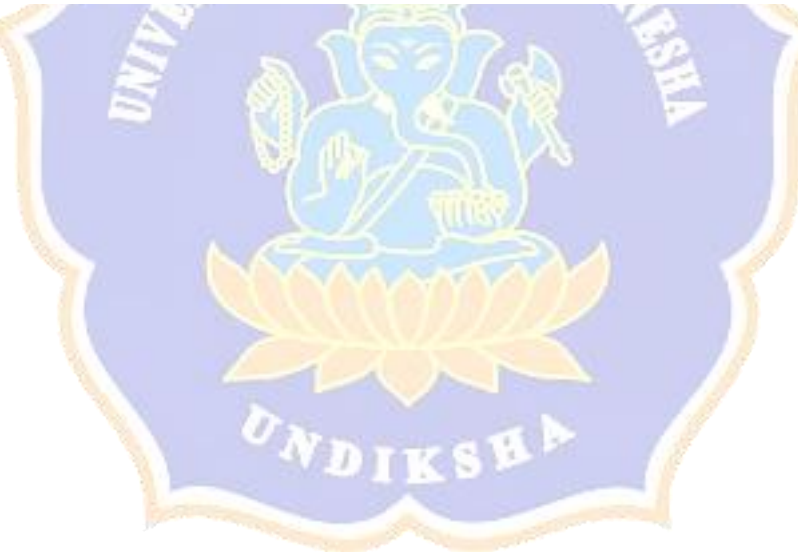

## **Plot** *Eigenvalues, Eigenvectors, dan W-correlations*

Untuk membantu dalam menentukan *grouping,* maka dapat dilihat dari plot *Eigenvalues, Eigenvectors,* dan *W-correlations***.**

• Plot *Eigenvalues*

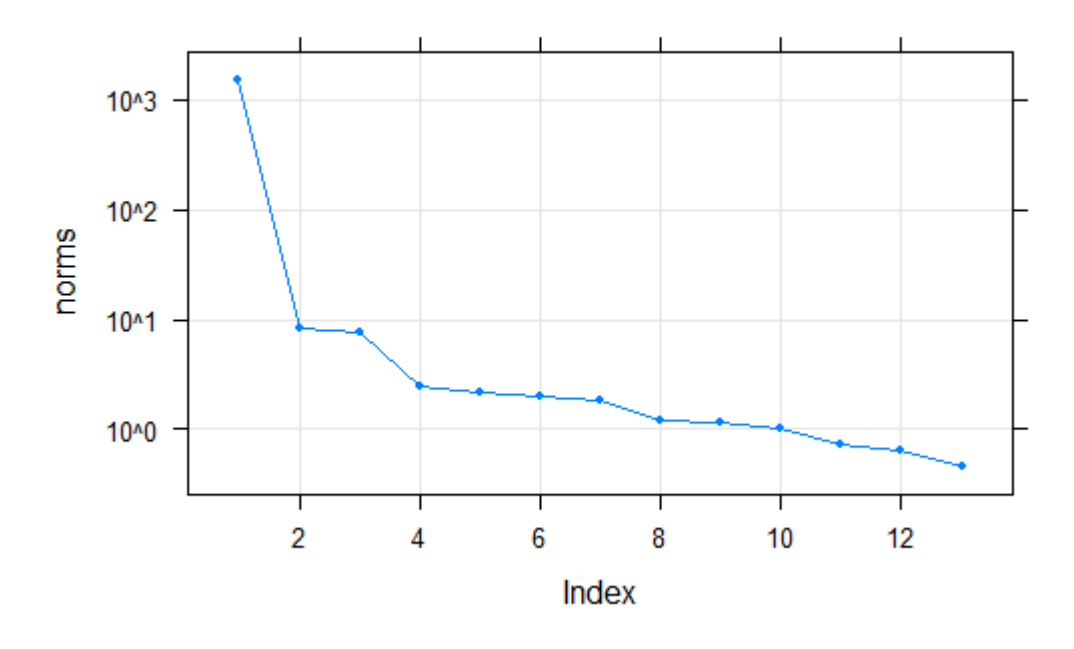

# **Component norms**

• Plot *Eigenvector* 1 Dimensi

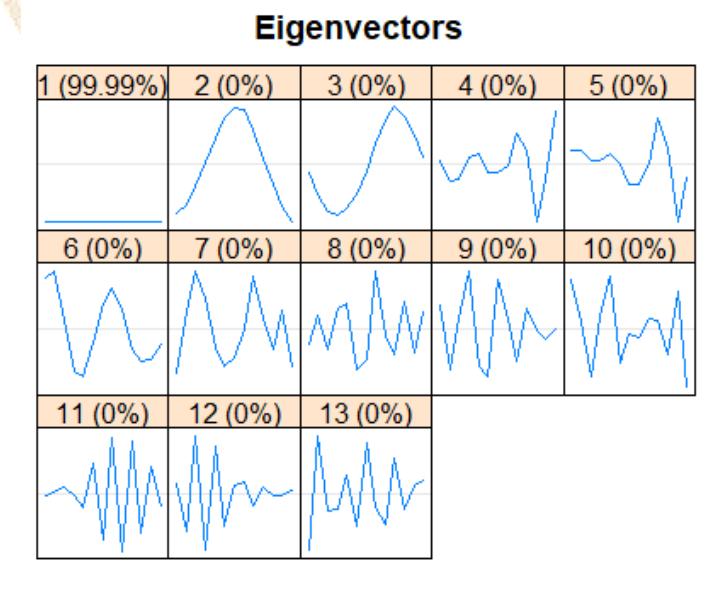

• Plot *Eigenvector* 2 Dimensi (*Paired*)

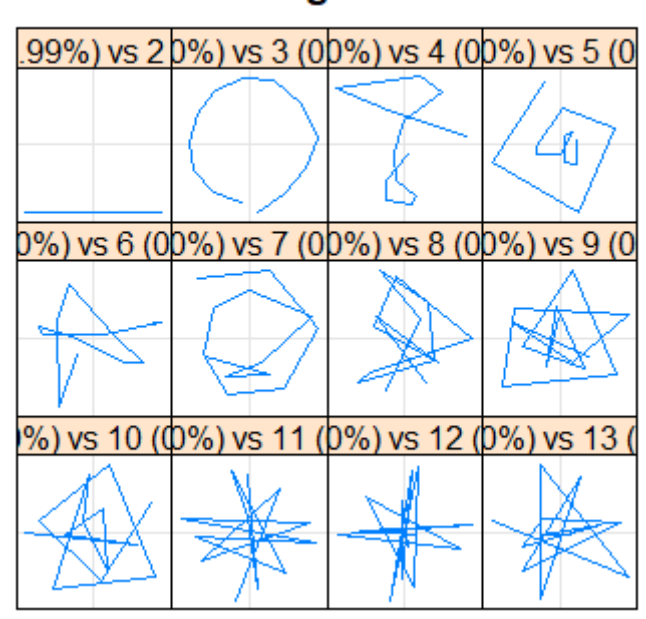

В

• Plot *W-correlation*

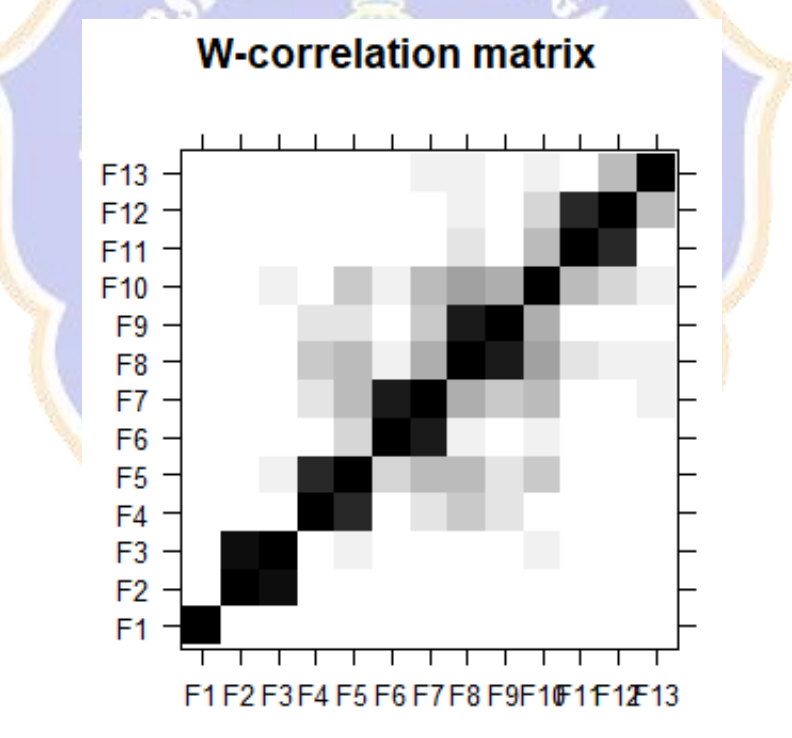

# **Pairs of eigenvectors**

#### **Periode Musiman Data**

> #Periode masing-masing data

 $>$  print(parestimate(S, groups=list(2:3,4:5,6:7,8:9,11:12), method="esprit"))  $$F1$ period rate  $\overline{\phantom{a}}$ Mod Ar g  $\blacksquare$ Re Im 12.569  $0.012362$  | 1.01244  $0.50$  | 0.88855 0.48529  $-12.569$  $0.012362$  | 1.01244 -0.50 | 0.88855  $-0.48529$  $SF2$ period rate | Mod  $Arg$  | Re Ιm  $0.001437$  | 1.00144  $1.\overline{48}$  | 0.99759 4.236 0.08765  $0.001437$  | 1.00144 -1.48 | 0.08765  $-4.236$  $-0.99759$ \$F3 period  $\overline{1}$  $Arg$  | rate Mod Re Ιm  $1.\overline{0}5$  | 0.39176 5.957  $-0.230670$  | 0.79400 0.69062  $-5.957$ 0.79400  $-1.05$  $-0.230670$ 0.39176  $-0.69062$  $$F4$ period rate  $\overline{1}$ Mod Ar g  $\overline{\phantom{0}}$ Re Im  $-0.229456$  0.79497  $2.\overline{0}3$  | -0.35134 3.097 0.71312  $-3.097$  $-0.229456$  | 0.79497  $-2.03$  |  $-0.35134$  $-0.71312$  $$F5$ period rate  $\overline{\phantom{a}}$ Mod Arg  $\overline{\phantom{0}}$ Re Ιm 2.082  $-0.075108$ 0.92764  $3.02$  | -0.92056 0.11440  $-2.082$  $-0.075108$  $0.92764 - 3.02$  |  $-0.92056$  $-0.11440$  $>$  print(parestimate(S, groups=list(6:7), method="pairs")) > print(parestimate(S, groups=list(6:7), method="pairs")) period rate Mod Ar g  $\overline{\phantom{a}}$ Re Im 6.485  $0.000000$  | 1.00000  $0.97$ 0.56623 0.82425 Warning message: In parestimate.pairs(span(x, group), normalize = normalize.roots) : too big deviation of estimates, period estimates might be unreliable

### *Grouping*

Proses *grouping* ini dilakukan dengan cara mengelompokkan set-set indeks  $i = \{1,2,\dots,d\}$  ke dalam *m* disjoin  $I_1, I_2, \dots, I_m$ . Kemudian  $X_i$  disesuaikan dengan kelompok  $I = I_1, I_2, ..., I_m$ , sehingga  $X_i = X_1 + X_2 + ... + X_d$  dapat dieksplanasi menjadi:

$$
X_I = X_{I_1} + X_{I_2} + \dots + X_{I_m}
$$

Tahapan untuk memilih kelompok atau set  $I = \{I_1 + I_2 + \cdots + I_m\}$  pada SVD yang didapatkan disebut *eigentriple grouping* yang dilakukan dengan cara *trial and error*. Berdasarkan plot *eigenvalue, eigenvector, w-correlation*, dan nilai periode per masing-masing data maka dipilih *grouping* sebagai berikut.

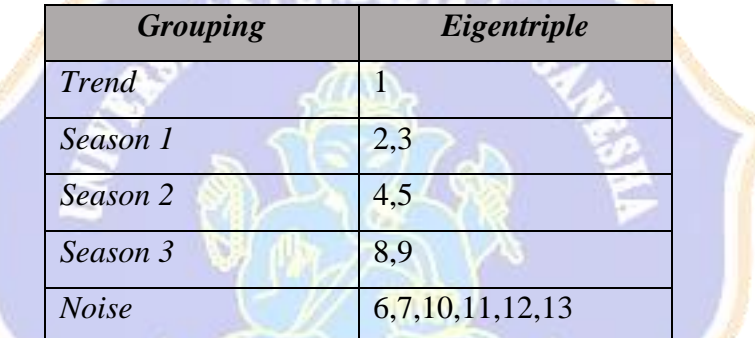

Dapat dilihat pada tabel tersebut didapatkan *trend*, 3 musiman, dan *noise* yang membentuk 5 matriks dari 13 *eigentriple* yang berbeda. 5 grup tersebut merupakan matriks  $X_{11}, X_{12}, ..., X_{15}$  yang masing-masing berukuran 13  $\times$  16 yaitu sebagai berikut. • Dengan bantuan *software R*

- - > Tbaru<-list()
	- $>$  for(i in 1:L)
	- + {
	- + Tbaru[[i]]<-evec[i]\*((as.matrix(u[,i]))%\*%as.matrix(t(Vi[,i])))
	- + }
	- $>$  Tbaru.1=(Tbaru[[1]])
	- > Tbaru.1

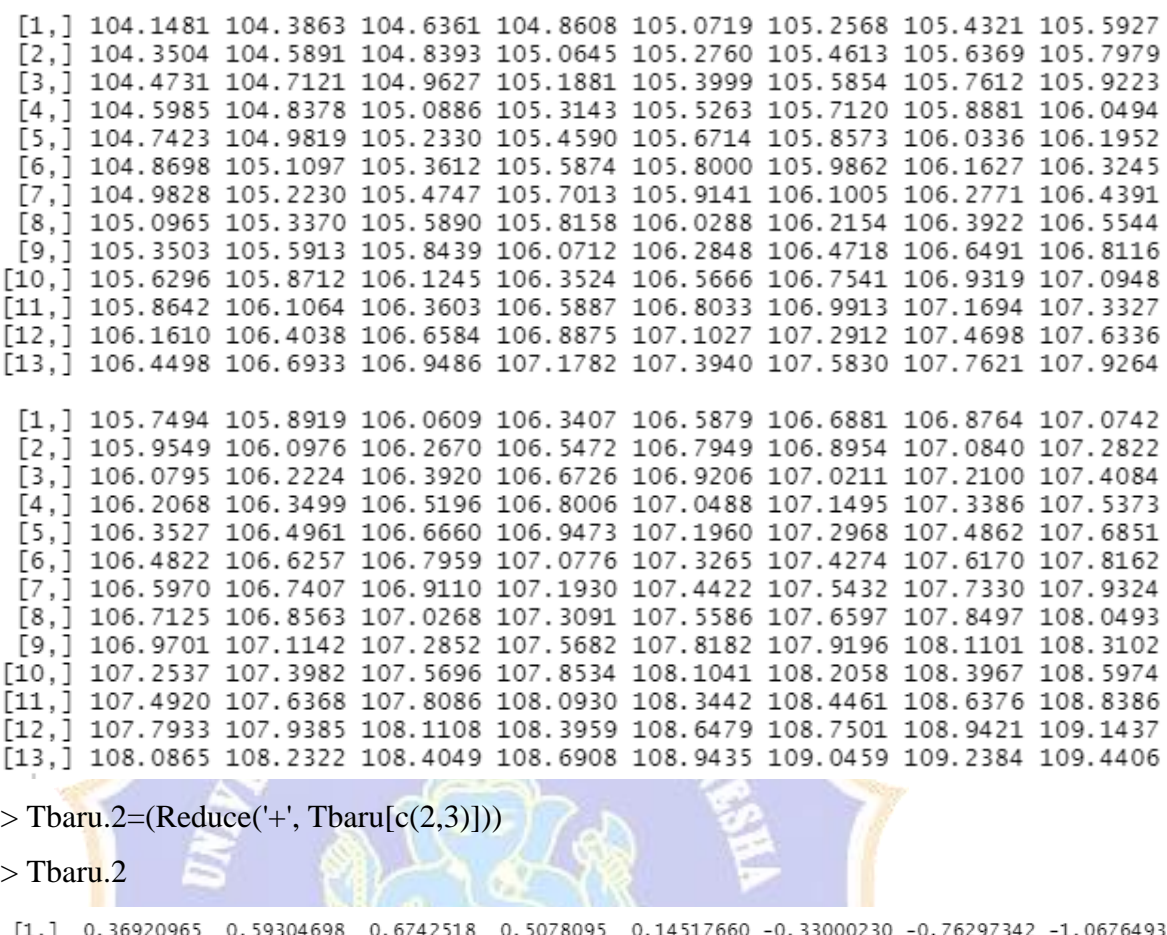

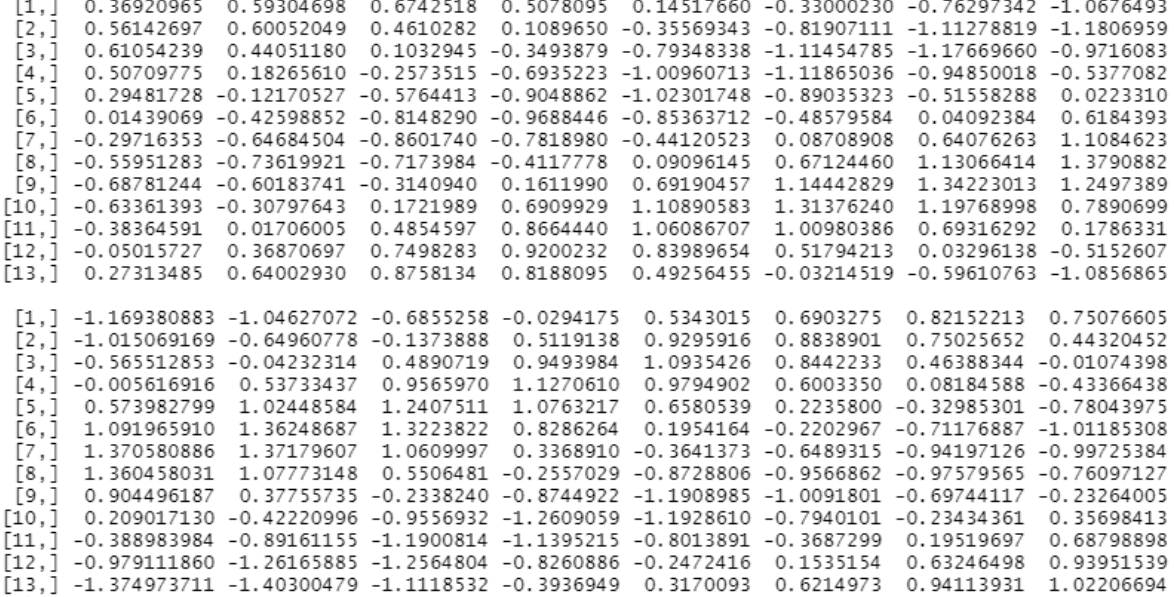

> Tbaru.3=(Reduce('+', Tbaru[c(4,5)]))

> Tbaru.3

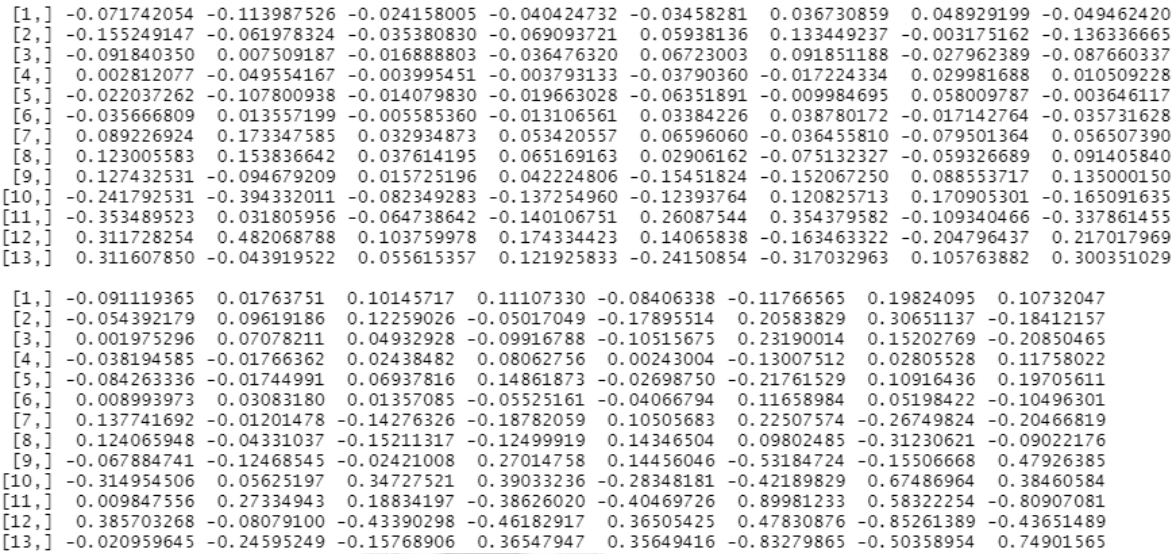

 $>$  Tbaru.4=(Reduce('+', Tbaru[c(8,9)]))

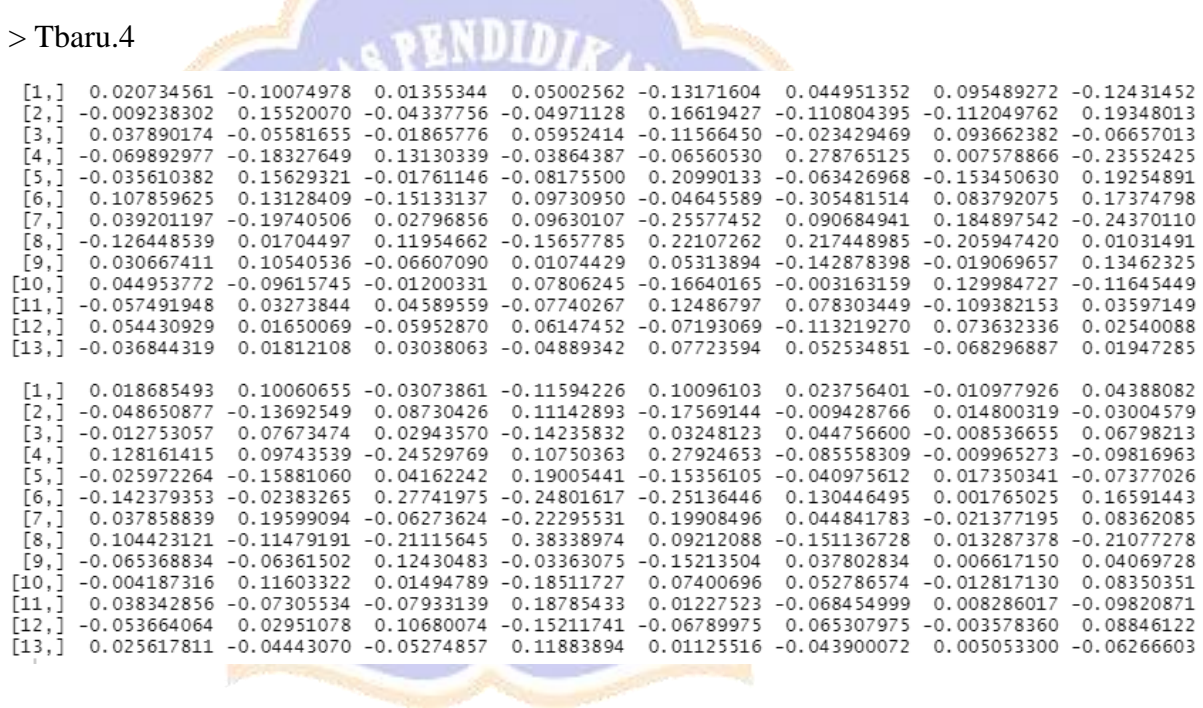

**Service** 

 $>$  Tbaru.5=(Reduce('+', Tbaru[c(6,7,10,11,12,13)]))

# > Tbaru.5

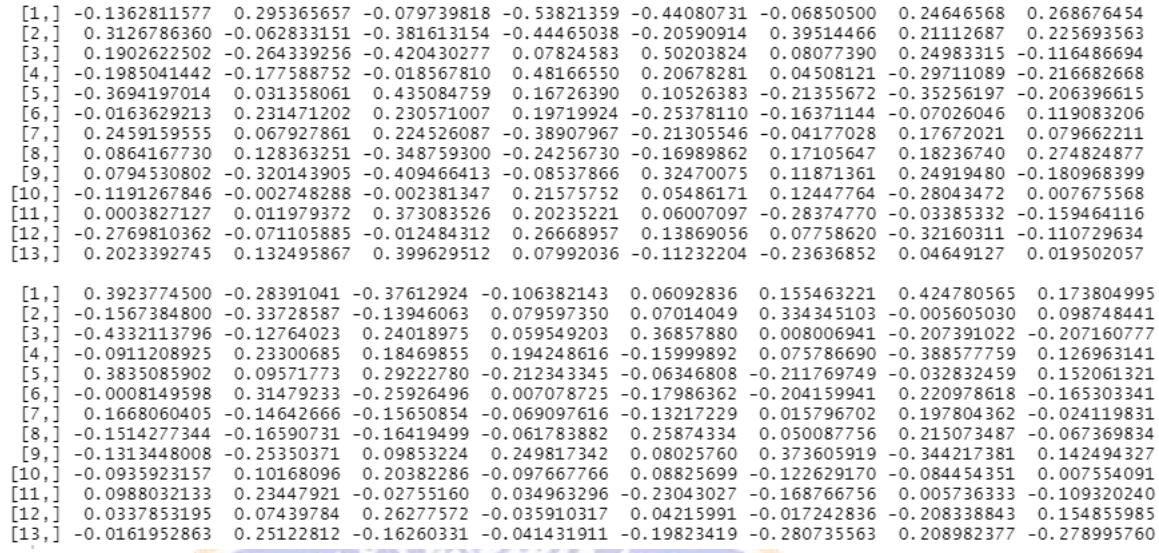

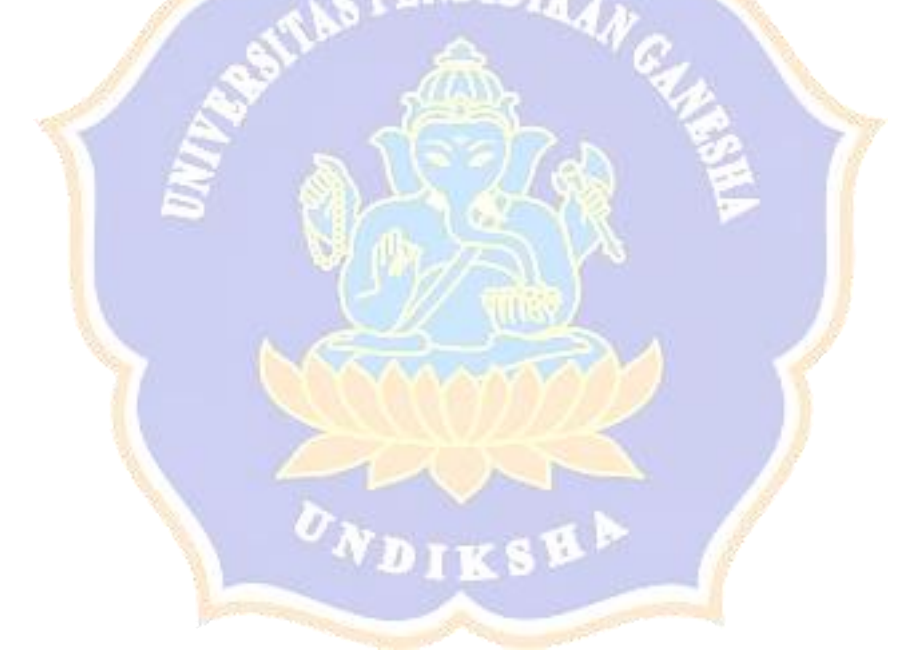

#### **Lampiran 10.** *Diagonal Averaging*

## *Diagonal Averaging*

*Diagonal Averaging* adalah tahapan mengubah setiap grup hasil *grouping* menjadi data deret waktu berukuran N. Pada langkah akhir ini yaitu mengubah setiap matriks  $X_I$  dari dekomposisi yang dikelompokkan yaitu  $X_I = X_{I_1} + X_{I_2} +$  $\cdots + X_{l_m}$  menjadi suatu deret baru dengan panjang N.

• Dengan bantuan *software R*

$$
X_I = X_{I_1} + X_{I_2} + \dots + X_{I_5}
$$

**CONTRACTOR** 

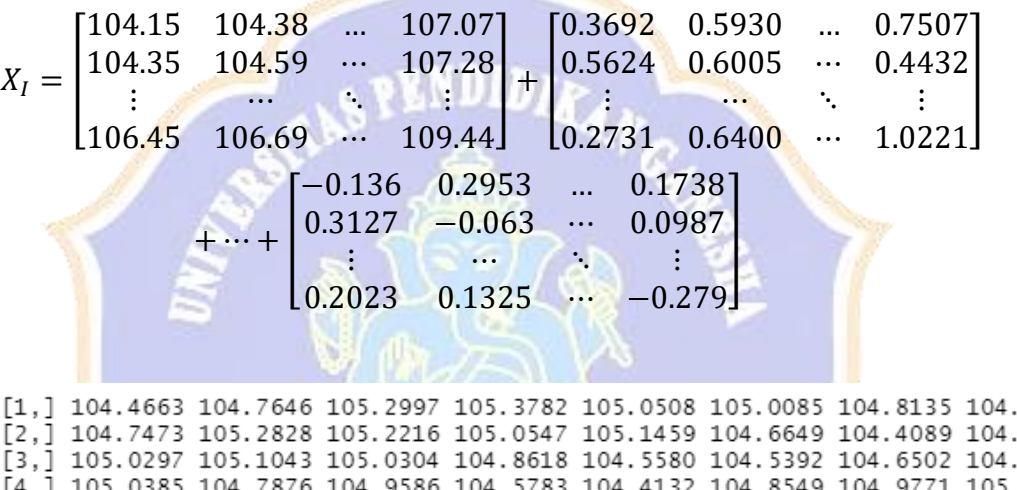

3513 6743

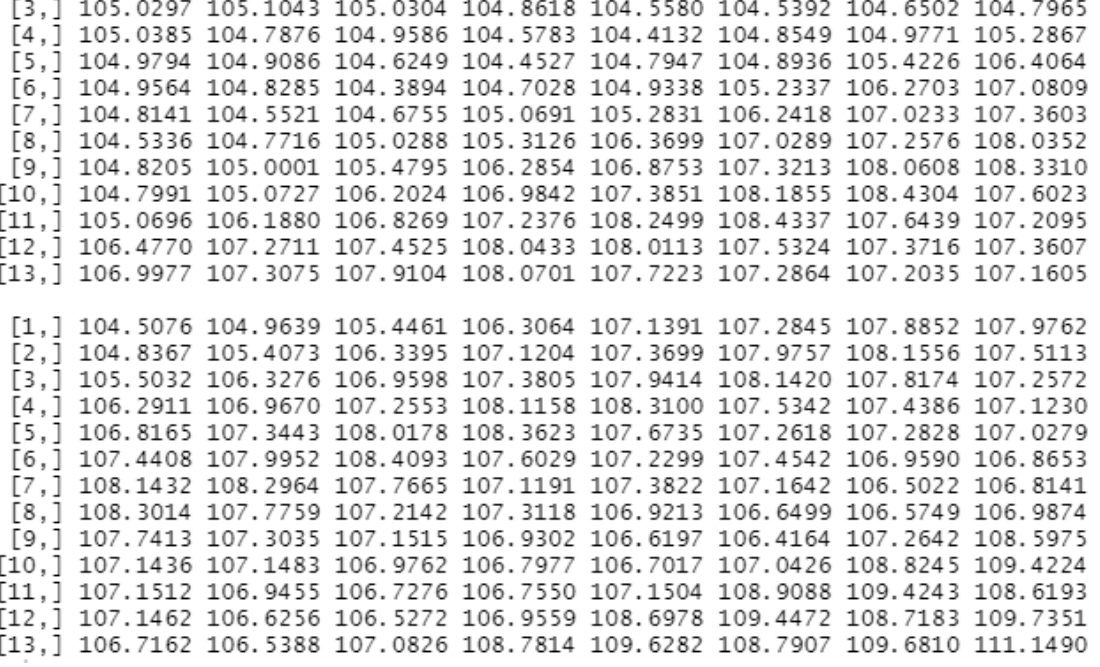

• Dengan bantuan *software R*

 $>$  recon1<-reconstruct(S, groups=list(c(1), c(2,3), c(4,5), c(8,9)), len=p)

> recon1

> komponen=cbind(recon1\$F1, recon1\$F2, recon1\$F3, recon1\$F4)

> komponen

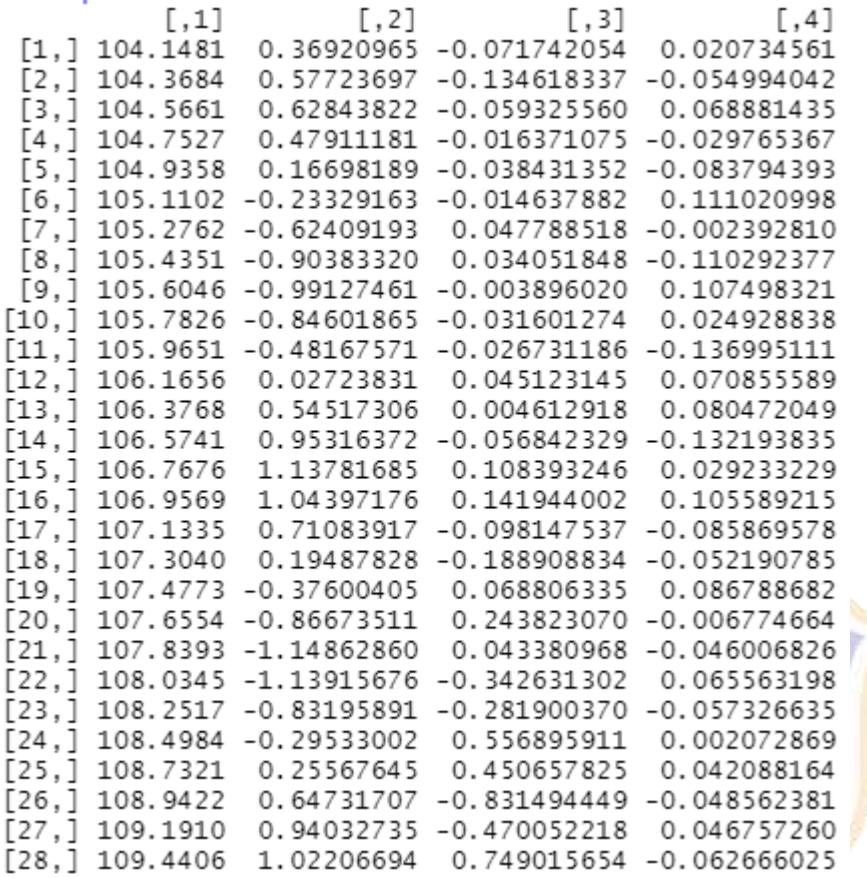

> diagonal.averaging=rowSums(komponen)

> diagonal.averaging

[1] 104.4663 104.7560 105.2041 105.1857 104.9806 104.9733 [1] 104.4663 104.7560 105.2041 105.1857 104.9806 104.9753<br>[7] 104.6975 104.4551 104.7169 104.9299 105.3197 106.3088<br>[13] 107.0070 107.3383 108.0430 108.2484 107.6603 107.2577<br>[19] 107.2569 107.0257 106.6880 106.6183 107.08

## **Plot Rekonstruksi**

- Plot *trend* yang direkonstruksi
	- $>$  recon1<-reconstruct(S, groups=list(c(1), c(2,3), c(4:5),c(8:9)), len=p)
	- > recon1
	- > trend=recon1\$F1
	- > plot(trend, type="o", col="blue")

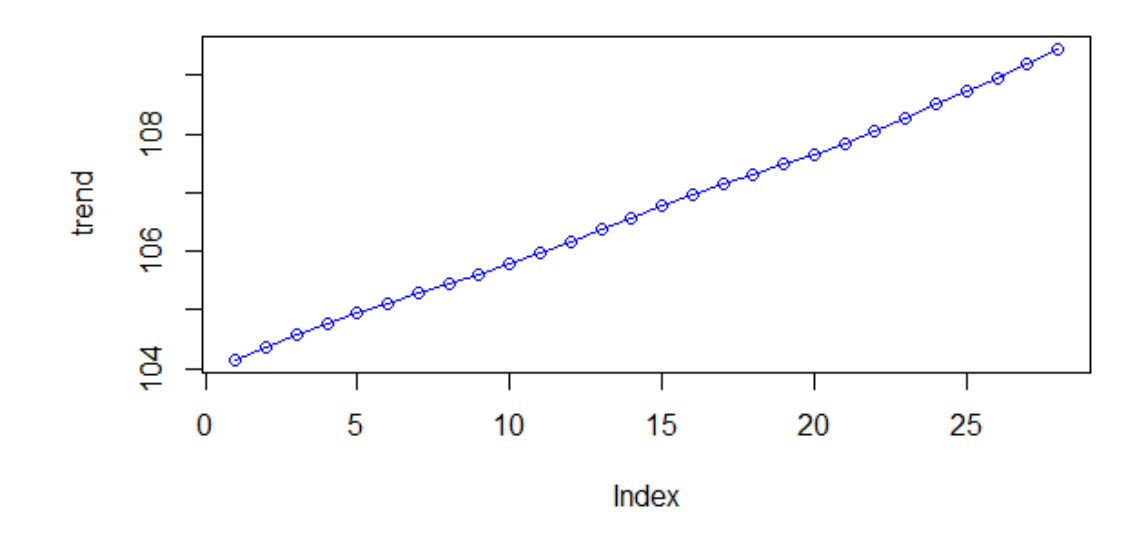

Gambar tersebut merupakan komponen *trend* yang direkonstruksi oleh *eigentriple* 1. csB

- Plot *season 1* yang direkonstruksi
	- > season1=recon1\$F2

> plot(season1,type="o", col="red")

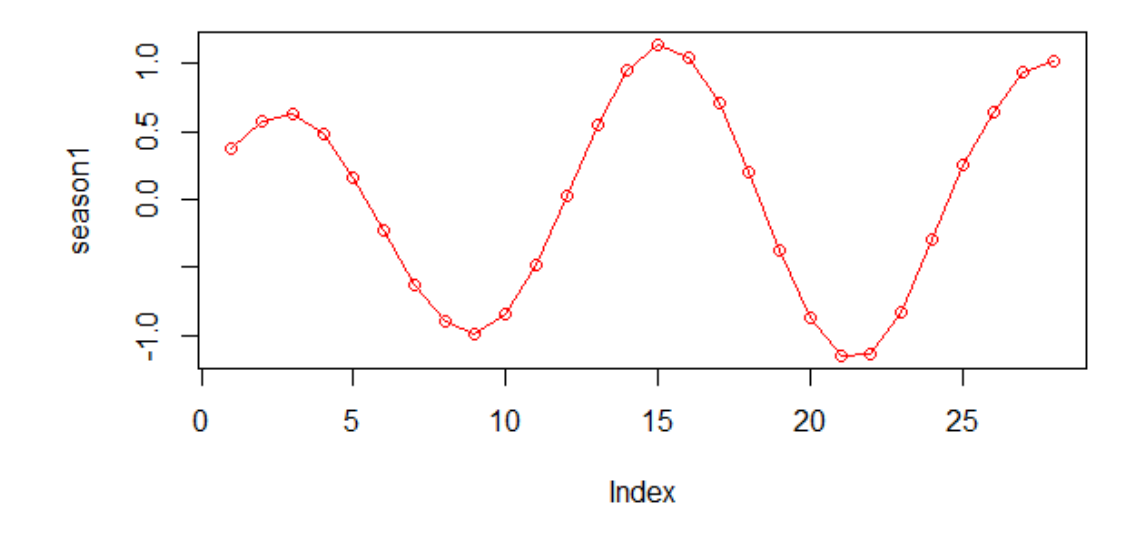

Gambar tersebut merupakan komponen *season* 1 yang direkonstruksi oleh *eigentriple* 2 dan 3.

- Plot *season 2* yang direkonstruksi
	- > season2=recon1\$F3
	- > plot(season2,type="o", col="yellow")

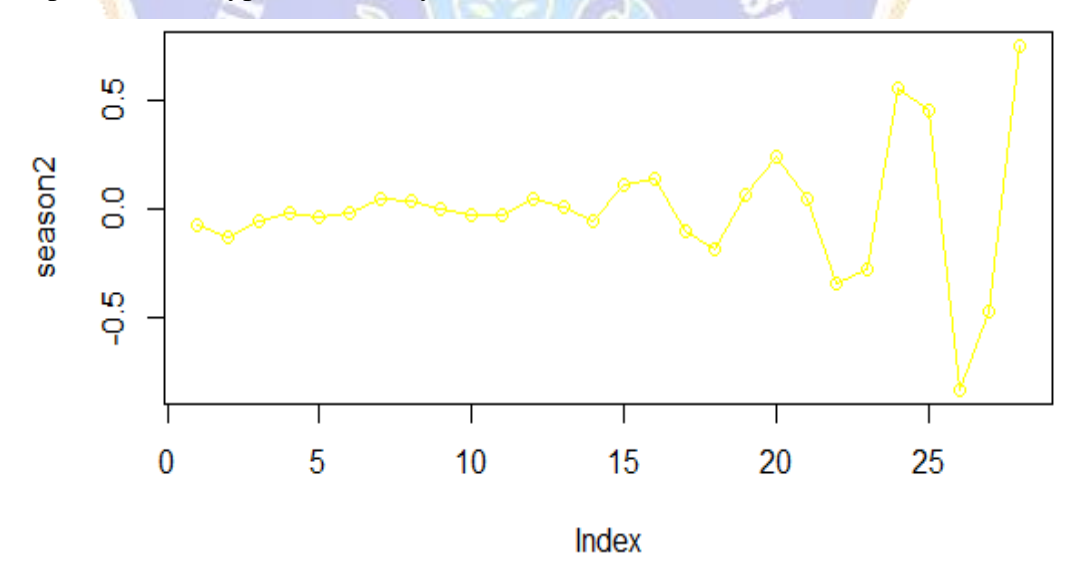

Gambar tersebut merupakan komponen *season* 2 yang direkonstruksi oleh *eigentriple* 4 dan 5.

- Plot *season 3* yang direkonstruksi
	- > season3=recon1\$F4
	- > plot(season3, type="o", col="green")

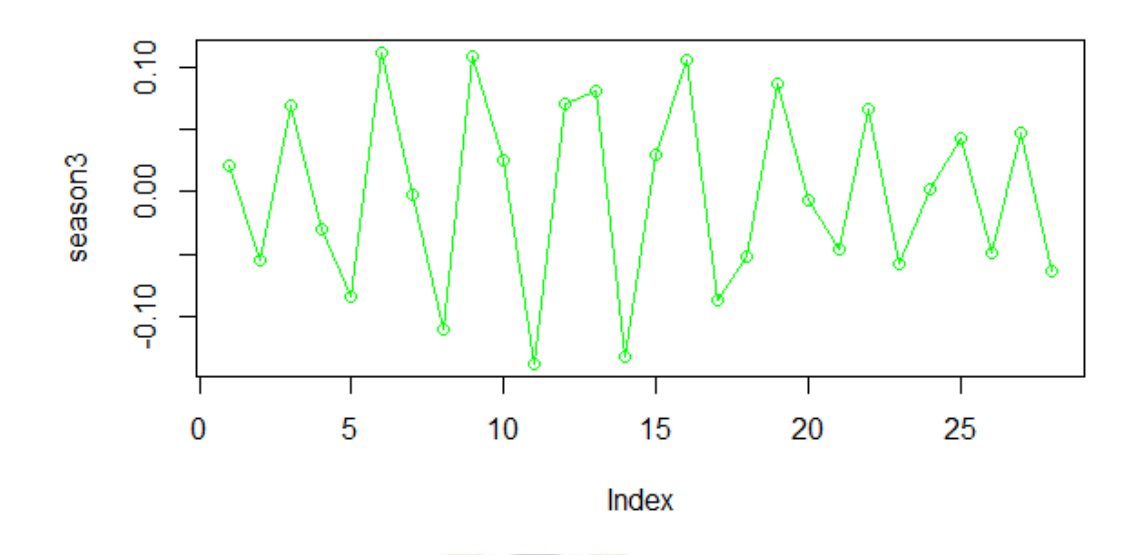

Gambar tersebut merupakan komponen *season* 3 yang direkonstruksi oleh *eigentriple* 8 dan 9.

- Plot *noise* yang direkonstruksi
	- > noise=residuals(recon1)
	- > plot(noise, type="o", col="brown")

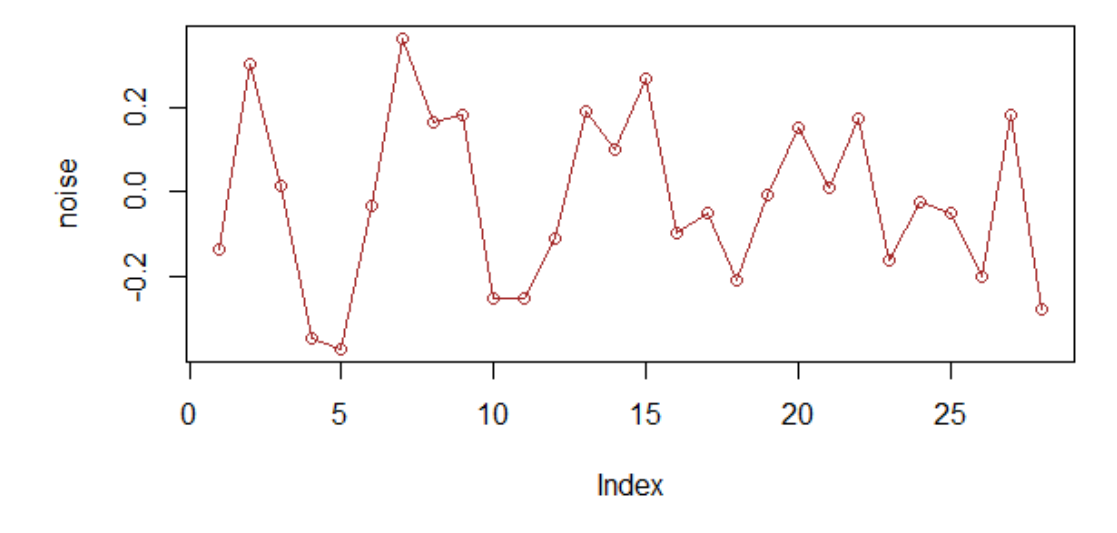

Gambar tersebut merupakan komponen *noise* yang direkonstruksi oleh *eigentriple* 6, 7, 10, 11, 12, dan 13.

### **Lampiran 12.** *Hasil Peramalan Data Out-sample*

#### **Peramalan Data** *Out-sample*

*Linear Recurrence Formula* (LRF) yaitu rumus berulang linier yang digunakan untuk peramalan dengan metode SSA. Metode SSA dengan LRF ini juga dikenal dengan *R-forecasting* dengan deret waktu yang digunakan adalah deret hasil rekonstruksi yang diperoleh dari hasil *diagonal averaging*.

- Dengan bantuan *software R*
	- > #Linear Recurrence Formula#
	- $> S < -s$ sa(insample, L=L, kind="1d-ssa")
	- $>$  lrr.coeff = lrr(S, groups=list(c(1,2:3,4:5,8:9)))
	- > lrr.coeff

```
SENDIDIA
[1] 0.50047792 0.21992908 -0.06351053 0.32058417 0.21512651 -0.50550316<br>[7] -0.44236884 0.16439038 0.51388120 0.13060739 -0.53913152 0.50172349<br>attr(,"class")<br>[1] "lrr"
```
Setelah mendapatkan nilai LRF, selanjutnya menentukan hasil peramalan dari *out-sample*.

- > ###Recurrence Forecasting###
- $>$ ###CARA 1
- > diagonal.averaging[29]=(lrr.coeff[12]\*diagonal.averaging[28])+
- $>$  (lrr.coeff[1]<sup>\*</sup>diagonal.averaging[27])+(lrr.coeff[10]\*diagonal.averaging[26])+
- > (lrr.coeff[9]\*diagonal.averaging[25])+(lrr.coeff[8]\*diagonal.averaging[24])+
- > (lrr.coeff[7]\*diagonal.averaging[23])+(lrr.coeff[6]\*diagonal.averaging[22])+
- > (lrr.coeff[5]\*diagonal.averaging[21])+(lrr.coeff[4]\*diagonal.averaging[20])+
- > (lrr.coeff[3]\*diagonal.averaging[19])+(lrr.coeff[2]\*diagonal.averaging[18])+
- > (lrr.coeff[1]\*diagonal.averaging[17])
- > diagonal.averaging[29]
- > diagonal.averaging[30]=(lrr.coeff[12]\*diagonal.averaging[29])+
- > (lrr.coeff[11]\*diagonal.averaging[28])+(lrr.coeff[10]\*diagonal.averaging[27])+
- > (lrr.coeff[9]\*diagonal.averaging[26])+(lrr.coeff[8]\*diagonal.averaging[25])+
- > (lrr.coeff[7]\*diagonal.averaging[24])+(lrr.coeff[6]\*diagonal.averaging[23])+
- > (lrr.coeff[5]\*diagonal.averaging[22])+(lrr.coeff[4]\*diagonal.averaging[21])+
- > (lrr.coeff[3]\*diagonal.averaging[20])+(lrr.coeff[2]\*diagonal.averaging[19])+
- > (lrr.coeff[1]\*diagonal.averaging[18])
- > diagonal.averaging[30]
- > diagonal.averaging[31]=(lrr.coeff[12]\*diagonal.averaging[30])+
- > (lrr.coeff[11]\*diagonal.averaging[29])+(lrr.coeff[10]\*diagonal.averaging[28])+
- > (lrr.coeff[9]\*diagonal.averaging[27])+(lrr.coeff[8]\*diagonal.averaging[26])+
- > (lrr.coeff[7]\*diagonal.averaging[25])+(lrr.coeff[6]\*diagonal.averaging[23])+
- > (lrr.coeff[5]\*diagonal.averaging[23])+(lrr.coeff[4]\*diagonal.averaging[22])+
- > (lrr.coeff[3]\*diagonal.averaging[21])+(lrr.coeff[2]\*diagonal.averaging[20])+
- > (lrr.coeff[1]\*diagonal.averaging[19])
- > diagonal.averaging[31]
- > diagonal.averaging[32]=(lrr.coeff[12]\*diagonal.averaging[31])+
- > (lrr.coeff[11]\*diagonal.averaging[30])+(lrr.coeff[10]\*diagonal.averaging[29])+
- > (lrr.coeff[9]\*diagonal.averaging[28])+(lrr.coeff[8]\*diagonal.averaging[27])+
- $>$  (lrr.coeff[7]\*diagonal.averaging[26])+(lrr.coeff[6]\*diagonal.averaging[25])+
- > (lrr.coeff[5]\*diagonal.averaging[24])+(lrr.coeff[4]\*diagonal.averaging[23])+
- > (lrr.coeff[3]\*diagonal.averaging[22])+(lrr.coeff[2]\*diagonal.averaging[21])+
- > (lrr.coeff[1]\*diagonal.averaging[20])
- > diagonal.averaging[32]
- $>$  diagonal.averaging[33]=(lrr.coeff[12]\*diagonal.averaging[32])+
- $>$  (lrr.coeff[11]\*diagonal.averaging[31])+(lrr.coeff[10]\*diagonal.averaging[30])+
- > (lrr.coeff[9]\*diagonal.averaging[29])+(lrr.coeff[8]\*diagonal.averaging[28])+
- > (lrr.coeff[7]\*diagonal.averaging[27])+(lrr.coeff[6]\*diagonal.averaging[26])+
- > (lrr.coeff[5]\*diagonal.averaging[25])+(lrr.coeff[4]\*diagonal.averaging[24])+
- > (lrr.coeff[3]\*diagonal.averaging[23])+(lrr.coeff[2]\*diagonal.averaging[22])+
- > (lrr.coeff[1]\*diagonal.averaging[21])
- > diagonal.averaging[33]
- > diagonal.averaging[34]=(lrr.coeff[12]\*diagonal.averaging[33])+
- > (lrr.coeff[11]\*diagonal.averaging[32])+(lrr.coeff[10]\*diagonal.averaging[32])+
- > (lrr.coeff[9]\*diagonal.averaging[30])+(lrr.coeff[8]\*diagonal.averaging[29])+
- > (lrr.coeff[7]\*diagonal.averaging[28])+(lrr.coeff[6]\*diagonal.averaging[27])+
- > (lrr.coeff[5]\*diagonal.averaging[26])+(lrr.coeff[4]\*diagonal.averaging[25])+
- > (lrr.coeff[3]\*diagonal.averaging[24])+(lrr.coeff[2]\*diagonal.averaging[23])+
- > (lrr.coeff[1]\*diagonal.averaging[22])
- > diagonal.averaging[34]

> hasil.forecasting=diagonal.averaging[29:34]

> as.matrix(hasil.forecasting)

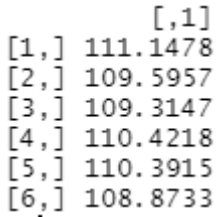

## $>$ ###CARA 2

 $>$  forecast=rforecast(S, groups=list(c(1),c(2:3),c(4:5),c(8:9)), len=p)

- > forecast
- > hasil.forecast=as.matrix(forecast\$F1+forecast\$F2+forecast\$F3+forecast\$F4)

DI».

> hasil.forecast

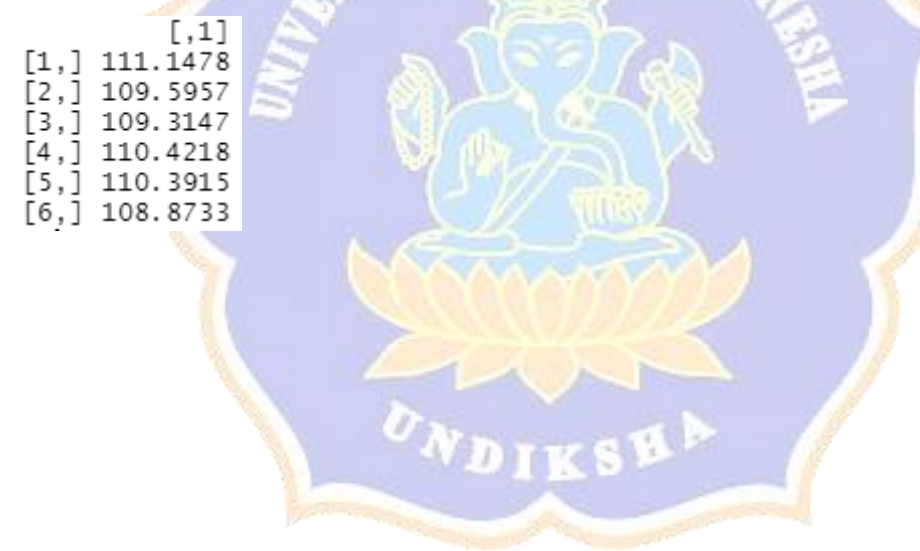

### **Lampiran 13.** *Akurasi Peramalan Data Out-sample*

### **Akurasi Peramalan Data** *Out-sample*

Berikut ditampilkan perbandingan hasil peramalan data dengan data *outsample*.

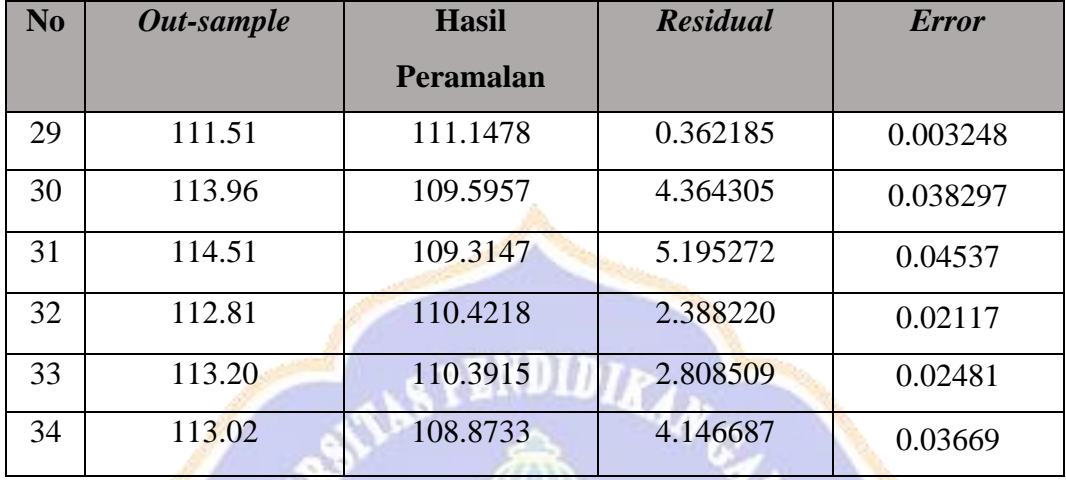

## **1.** *Mean Absolute Persentage Error* **(MAPE)**

Tingkat akurasi peramalan dapat diukur dari nilai *Mean Absolute Persentage Error* (MAPE). MAPE merupakan rata-rata persentase kesalahan pertama dari beberapa periode. Tingkat keakuratan ini dapat dijelaskan dengan membandingkan nilai yang diproyeksikan dengan nilai aktual. Semakin kecil nilai akurasinya, maka semakin akurat sebuah model untuk melakukan prediksi.

Adapun rumus dari MAPE ini adalah sebagai berikut.

$$
MAPE = \frac{\sum_{t=1}^{n} \left| \frac{Y_t - \hat{Y}_t}{Y_t} \right|}{n} \cdot 100\%
$$

Keterangan:

 $Y_t$ : Nilai observasi  $\widehat{Y}_t$ ̂ : Nilai peramalan

• Dengan cara manual

$$
MAPE = \frac{\sum_{t=1}^{n} \left| \frac{Y_t - \widehat{Y}_t}{Y_t} \right|}{n} \cdot 100\%
$$

$$
MAPE
$$
\n
$$
= \frac{|111.51 - 111.1478| + |113.96 - 109.5957| + \dots + |113.02 - 108.8733| + \dots + 111.51 - 111.51| + \dots + 111.00\%}{6}
$$

$$
MAPE = \frac{\left|\frac{0.362185}{111.51}\right| + \left|\frac{4.364305}{113.96}\right| + \dots + \left|\frac{4.146687}{113.02}\right|}{6}.
$$
100%

$$
MAPE = \frac{0.3248005 + 3.8296812 + \dots + 3.6689848}{6}
$$

 $MAPE = 2.826412$ 

- Dengan bantuan *software R*
	- > ##Akurasi Peramalan##
	- > residu=aktual-ramalan
	- > residu
	- [1] 0.362185 4.364305 5.195272 2.388220
	- [5] 2.808509 4.146687
	- > MAD=(sum(abs(residu))/(length(aktual)))
	- > MAD
	- [1] 3.210863
	- > MSE=(sum(residu^2)/(length(aktual)))
	- > MSE
	- [1] 12.82592
	- > PEI=(residu/aktual)\*100
	- > MAPE=(sum(abs(PEI)))/(length(aktual))
	- > MAPE
	- [1] 2.826412

## **Peramalan IHK Kota Singaraja**

Peramalan IHK Kota Singaraja untuk 6 bulan kedepan menggunakan

keseluruhan data IHK, yaitu *in-sample* dan *out-sample*. Adapun hasil peramalan dapat dilihat sebagai berikut.

## • Hasil Rekonstruksi Data

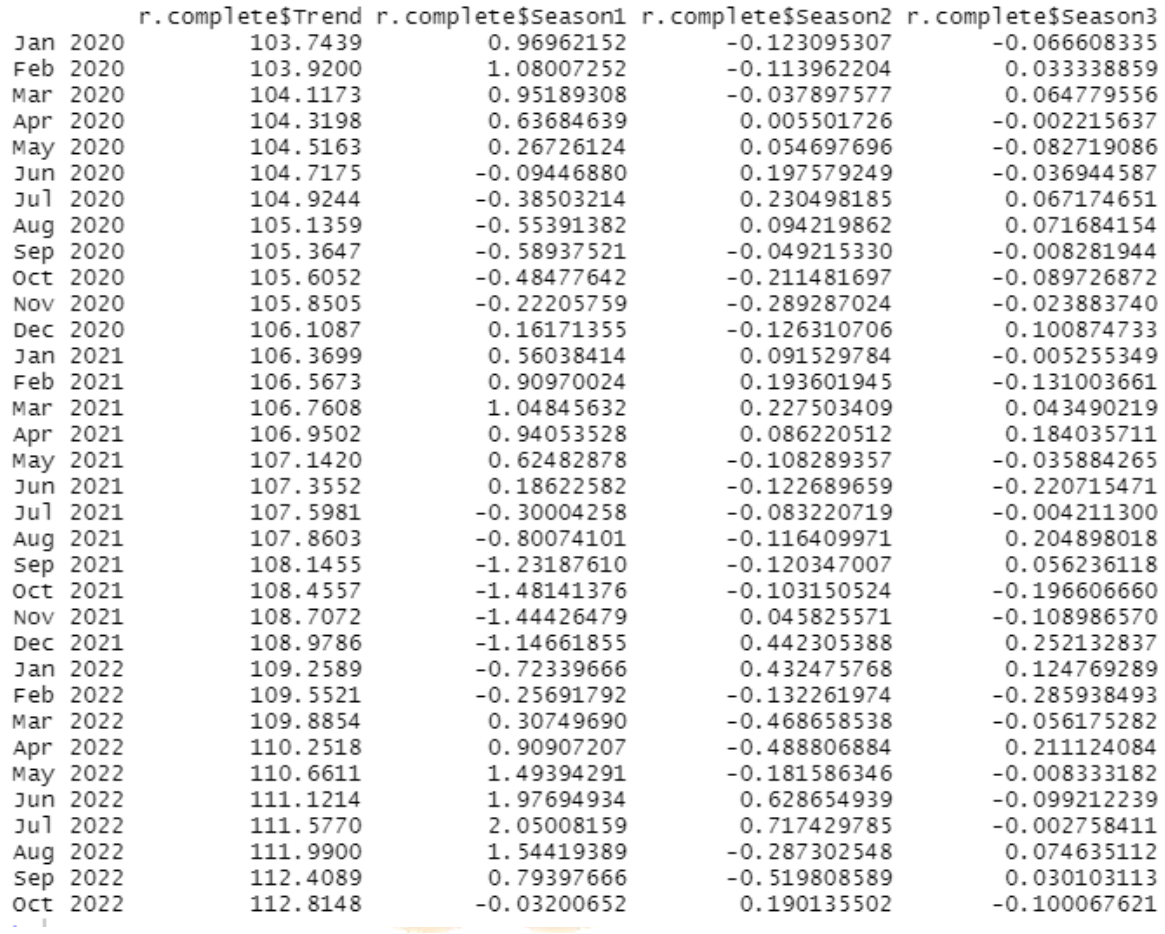

• Grafik Hasil Rekonstruksi Data

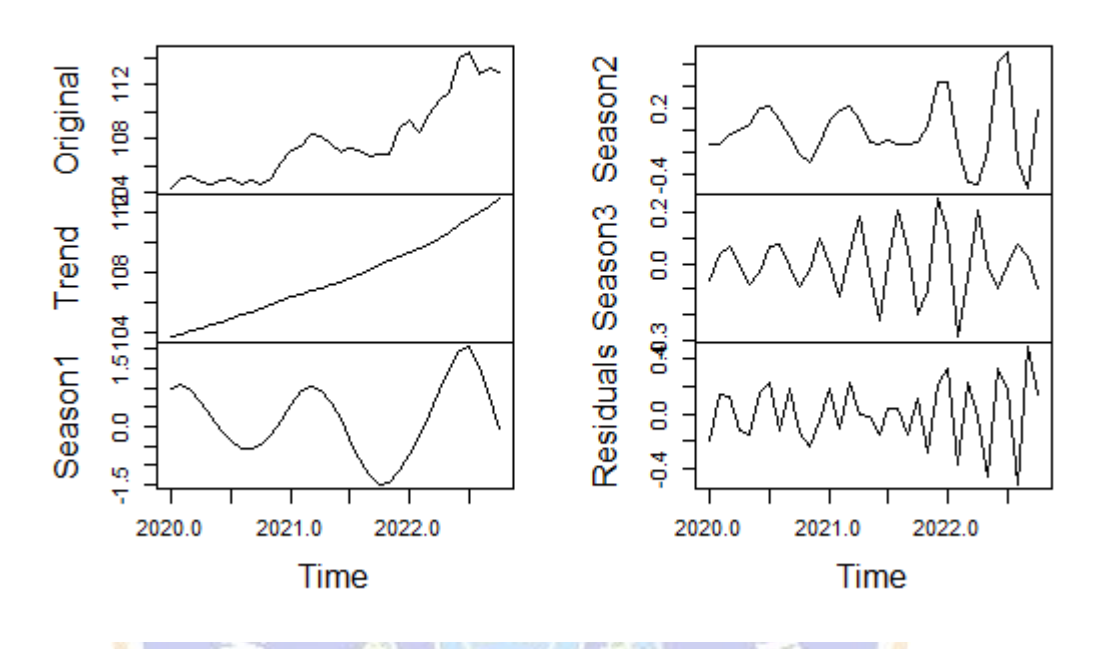

## **Reconstructed Series**

• Diagonal Averaging

 $\begin{array}{l} \text{[1] } \bar{1}04.5239\ \text{104.9194}\ \text{105.0961}\ \text{104.9599}\ \text{104.7555}\ \text{104.7837}\ \text{104.8371}\ \text{104.7479}\ \text{104.7178}\ \text{[10] } \text{104.8192}\ \text{105.3153}\ \text{106.2450}\ \text{107.0166}\ \text{107.5396}\ \text{108.0803}\ \text{108.1610}\ \text{10$ 

• Hasil Peramalan IHK Kota Singaraja Selama 6 Bulan

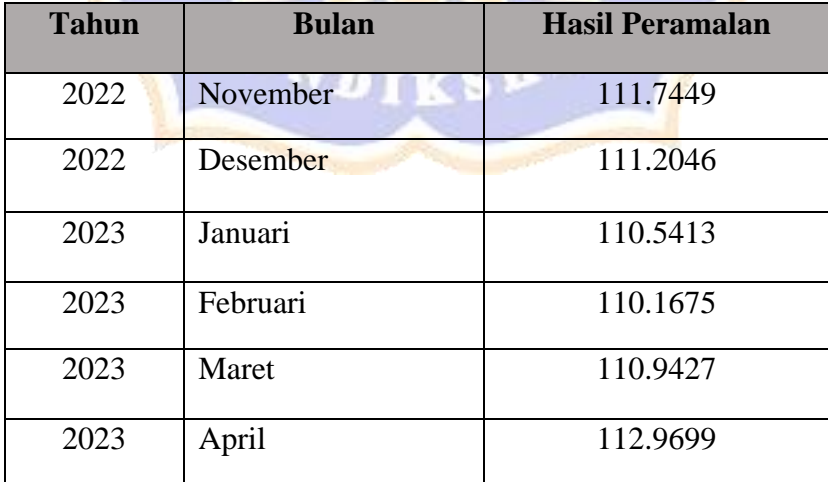

• Grafik Peramalan

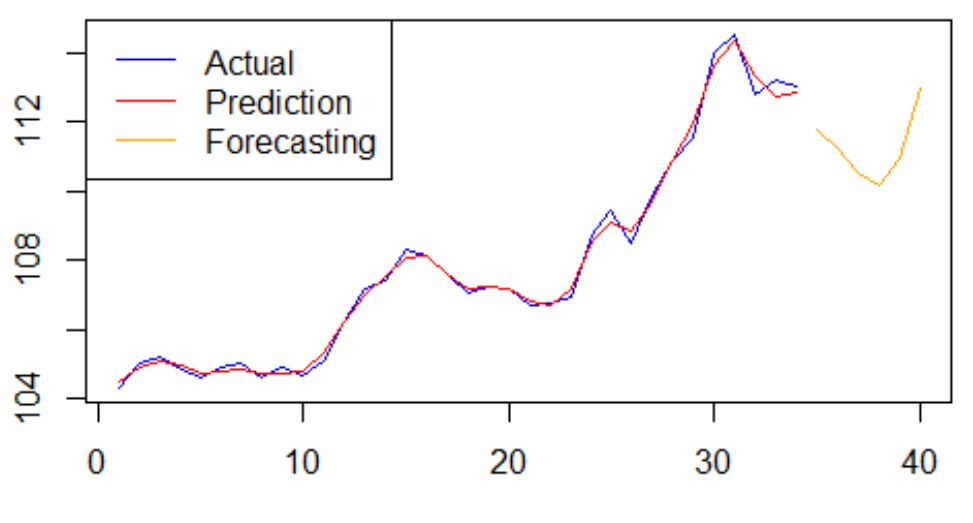

IHK Data Actual, Prediction, & Forecasting by SSA

Time

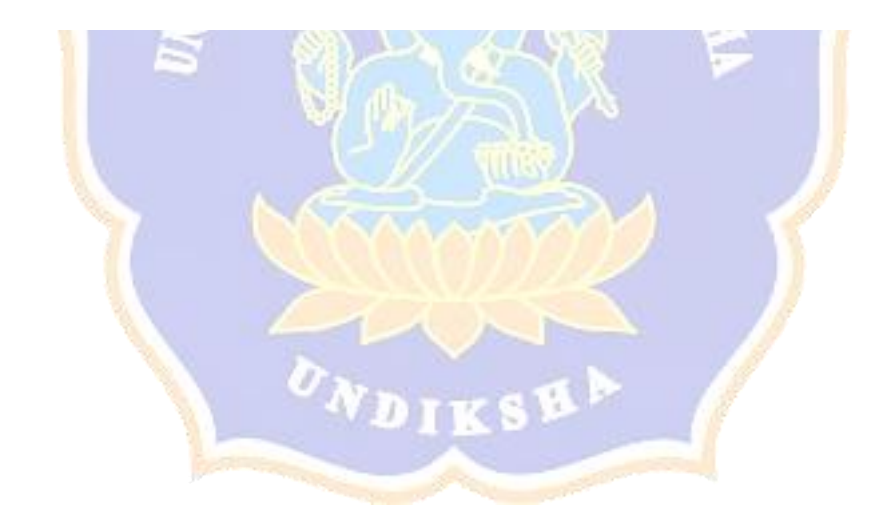

## **1.** *Script* **Analisis Data Musiman**

```
#Program untuk mengidentifikasi musiman
#panggil data
dataihk = read.csv(choose.files(), header = TRUE)dataihk
dataihknum = dataihk[-1:-2]data=ts(dataihknum, start=c(2020,1), end=c(2022,10), frequency = 12)
data
```

```
x<-diff(diff(diff(data)))
```

```
x
n <-length(x)n
k <-round((n-1)/2)k
omega<-c()omega
t < -c(1:n)t
md=matrix(0,nrow=k,ncol=n)
md
mt=matrix(0,nrow=k,ncol=n)
mt
mdata=matrix(0,nrow=k,ncol=n)
mdata
cosomega=matrix(0,nrow=k,ncol=n)
cosomega
md1=matrix(0,nrow=k,ncol=n)
md1
```

```
mt1=matrix(0,nrow=k,ncol=n)
mt1
mdata1=matrix(0,nrow=k,ncol=n)
mdata1
sinomega=matrix(0,nrow=k,ncol=n)
sinomega
for(i in 1:k)
{
 omega[i]\langle -(2 \cdot \pi i) \rangle / n md[i,]<-omega[i]
 mt[i,]<-tNDIDIRAN
  mdata[i,]<-x[t]
}
cosomega<-mdata*cos(md*mt)
cosomega
sinomega<-mdata*sin(md*mt)
sinomega
a < -c()b < -c()periodogram<-c()
for (i in 1:k){
 a[i] < -(2/n)*sum(cosomega[i,])
 b[i] < -(2/n)*sum(sinomega[i,])
  periodogram[i]<-(a[i]^2+b[i]^2)
}
a
b
periodogram
max(periodogram)
k<-which.max(periodogram)
k
```
omega<-(2\*pi\*k)/n omega Periode<-(2\*pi)/omega Periode Thitung<-(max(periodogram))/sum(periodogram) Thitung  $N\text{bintang} < -c(\text{seq}(5,50,\text{by}=5))$ Nbintang galpha<-c(0.68377, 0.444, 0.33462, 0.27040, 0.22805, 0.19784, 0.17513, 0.15738, 0.14310, 0.13135) Tabel<-cbind(Nbintang, galpha) Tabel Ttabel<-Tabel[3,2] Ttabel Thitung>Ttabel plot(periodogram, type="h", col="blue")

### **2.** *Script* **Analisis Peramalan Data**

#Script Peramalan Data IHK Kota Singaraja

 $rm(list=ls())$  #remove variables

graphics.off() #close figures

#install package install.packages("Rssa") library(Rssa) library(tseries)

#panggil data

 $dataihk = read.csv(choose.file(), header = TRUE)$ 

dataihk

 $dataihknum = dataihk[, -1:-2]$ 

data=ts(dataihknum, start=c(2020,1), end=c(2022,10), frequency = 12)

data

plot(data, type="o", col="blue", main=paste("Data IHK Kota Singaraja"))

```
n<-length(data)
p < -6 #20% dari total series = data outsample
insample=data[1:(n-p)]\mathbf{v_{N_{DIS}} s_{R}}insample
n1<-length(insample)
n1
```
outsample=data $[(n-p+1):n]$ head(outsample)

#parameter window length (L) L=13 #trial and error  $(L=< N/2)$ 

 $K=n1-I+1$ 

```
#1. Dekomposisi
###Embedding###
z=as.matrix(insample)
z
x=embed(z,L)x
id=1:L
id
y=rbind(id,x)y
                                   NDIDIR
w=as.matrix(y)
w
sort=w[,order(-w[1,])]
sort
THankel=as.matrix(sort[-1,(1:L)])
THankel
Hankel=t(THankel)
Hankel
t(Hankel)
#SVD (Singular Value Decomposition)##
```

```
###Matriks S=X.X^Ttrajectory=Hankel%*%(t(Hankel))
trajectory
dim(trajectory)
###eigen value
eigen(trajectory)
egen=(eigen(trajectory)$values)
egen
```
print(as.matrix(egen), ncol=1)

K

```
#kumulatif varian data yang bisa dijelaskan dari eigenvalue
total=sum(egen)
total
propv=egen/total
propv
kumv=cumsum(propv)
kumv
```

```
#eigen vektor ##untuk penentuan grouping
u=as.matrix(eigen(trajectory)$vectors)
u
```

```
###matriks singular value (evec) dan matriks prinsipal component (Vi baru)
evec=sqrt(egen)
evec
print(as.matrix(sqrt(egen), ncol=1))
evecs=1/sqrt(egen)
evecs
Vbaru<-list()
for(i in 1:L)
{
 Vbaru[[i]] < -evecs[i]*((t(Hankel))\% * \%(as. matrix(u[,i]))}
Vi<-do.call(cbind, Vbaru)
Vi
```

```
###Hasil SVD=hankel (gabungan dari semua eigentriple dengan i=1,2,3,...,d)
T <-list()
for(i in 1:L)
```

```
{
 T[[i]] \leftarrow ((as.matrix([,i]))\% * \% (as.matrix(evec[i]))\% * \% as.matrix(t(Vi[,i]))}
T1=(T[[1]])T1
T2=(T[[2]])T2
T3=(T[[3]])
T3
T4=(T[[4]])T4
T5=(T[[5]])
                                 ENDIDI
T5
T6=(T[[6]])T6
T7=(T[[7]])T7
T8=(T[[8]])
T8
T9=(T[[9]])
T9
T10=(T[[10]])
T10
T11=(T[[11]])T11
T12=(T[[12]])
T12
T13=(T[[13]])
T13
T=as.matrix(T1+T2+T3+T4+T5+T6+T7+T8+T9+T10+T11+T12+T13)
T
```
#Rekonstruksi ##Grouping #plot tree eigenvalues S<-ssa(insample,L=L, kind="1d-ssa") S plot(S)

#plot principal component  $opar=par(no.readonly = TRUE)$  $par(mfrow=c(3,5))$  $plot(Vi[,1], type="", col="blue")$  $plot(Vi[,2], type="", col="red")$ plot(Vi[,3],  $type="T$ ",  $col="red"$ ) plot(Vi[,4], type="l", col="yellow") plot(Vi[,5], type="l", col="yellow") plot(Vi[,6], type="l", col="orange") plot(Vi[,7], type="l", col="orange") plot(Vi[,8], type="l", col="pink")  $plot(Vi[,9], type="', col="pink")$ plot(Vi[,10],  $type="$ "l",  $col="black")$ plot(Vi[,11], type="l", col="purple") plot(Vi[,12], type="l", col="purple") plot(Vi[,13], type= $T''$ , col="brown")

#plot eigen vector 1D plot(S,type="vectors",plot.method="matplot", idx=1:L)

#plot eigen vector 2D (pairs)  $plot(S, type='paired", idx=1:(L-1))$ 

#plot W corr matrix

## plot(wcor(S))

#Periode masing-masing data print(parestimate(S, groups=list(2:3,4:5,6:7,8:9,11:12), method="esprit")) print(parestimate(S, groups=list(8:9), method="pairs"))

```
#plot W corr matrix hasil grouping
plot(wcor(S, groups=list(c(1), c(2,3), c(4,5), c(8,9))))
```

```
###Tahap rekonstruksi grouping yaitu dengan eigentriple grouping dari SVD
Tbaru<-list()
for(i in 1:L)
{
 Tbaru[[i]]<-evec[i]*((as.matrix(u[,i]))%*%as.matrix(t(Vi[,i])))
}
Tbaru.1=(Tbaru[[1]])
Tbaru.1
Tbaru.2=(Reduce(+', Thatic(2,3))))Tbaru.2
Tbaru.3=(Reduce('+', Tbaru[c(4,5)]))
Tbaru.3
Tbaru.4=(Reduce('+), Tbaru[c(8,9)])
                                  T
Tbaru.4
Tbaru.5=(Reduce('+', Tbaru[c(6,7,10,11,12,13)]))
Tbaru.5
Tbaru=as.matrix(Tbaru.1+Tbaru.2+Tbaru.3+Tbaru.4)
Tbaru
```

```
#Rekonstruksi
recon1<-reconstruct(S, groups=list(c(1), c(2:3), c(4:5), c(8:9)), len=p)
recon1
plot(recon1)
```

```
#Plot rekonstruksi trend, musiman, dan noise
trend=recon1$F1
plot(trend, type="o",col="blue")
season1=recon1$F2
plot(season1,type="o",col="red")
season2=recon1$F3
plot(season2, type="o",col="yellow")
season3=recon1$F4
plot(season3, type="o",col="green")
noise=residuals(recon1)
plot(noise, type="o",col="brown")
```
##Diagonal Averaging## komponen=cbind(recon1\$F1, recon1\$F2, recon1\$F3, recon1\$F4) #ganti banyak r sebanyak groupingnya komponen diagonal.averaging=rowSums(komponen) diagonal.averaging

#Linear Recurrence Formula#  $S \leq -ssa(nsample, L=13, kind="1d-ssa")$  $lrr.coeff=lrr(S, groups=list(c(1,2:3,4:5,8:9)))$ lrr.coeff

###Recurrence Forecasting### ###CARA 1 diagonal.averaging[29]=(lrr.coeff[12]\*diagonal.averaging[28])+ (lrr.coeff[11]\*diagonal.averaging[27])+(lrr.coeff[10]\*diagonal.averaging[26])+ (lrr.coeff[9]\*diagonal.averaging[25])+(lrr.coeff[8]\*diagonal.averaging[24])+ (lrr.coeff[7]\*diagonal.averaging[23])+(lrr.coeff[6]\*diagonal.averaging[22])+

```
 (lrr.coeff[5]*diagonal.averaging[21])+(lrr.coeff[4]*diagonal.averaging[20])+
 (lrr.coeff[3]*diagonal.averaging[19])+(lrr.coeff[2]*diagonal.averaging[18])+
 (lrr.coeff[1]*diagonal.averaging[17])
```
diagonal.averaging[29]

diagonal.averaging[30]=(lrr.coeff[12]\*diagonal.averaging[29])+

(lrr.coeff[11]\*diagonal.averaging[28])+(lrr.coeff[10]\*diagonal.averaging[27])+

(lrr.coeff[9]\*diagonal.averaging[26])+(lrr.coeff[8]\*diagonal.averaging[25])+

(lrr.coeff[7]\*diagonal.averaging[24])+(lrr.coeff[6]\*diagonal.averaging[23])+

 $(\text{Irr}.\text{coeff}[5]^{*}$ diagonal.averaging $[22]$ )+(lrr.coeff<sup>[4]\*</sup>diagonal.averaging[21])+

(lrr.coeff[3]\*diagonal.averaging[20])+(lrr.coeff[2]\*diagonal.averaging[19])+

(lrr.coeff[1]\*diagonal.averaging[18])

diagonal.averaging[30]

diagonal.averaging[31]=(lrr.coeff[12]\*diagonal.averaging[30])+

 $(\text{lrr.coeff}[11]*\text{diagonal.averaging}[29]) + (\text{lrr.coeff}[10]*\text{diagonal.averaging}[28]) +$  (lrr.coeff[9]\*diagonal.averaging[27])+(lrr.coeff[8]\*diagonal.averaging[26])+  $(\text{lrr.coeff}[7]*\text{diagonal.averaging}[25]) + (\text{lrr.coeff}[6]*\text{diagonal.averaging}[23]) +$  $(\text{lrr.coeff}[\text{5}]\text{*} \text{diagonal}.\text{average}[23]) + (\text{lrr.coeff}[\text{4}]\text{*} \text{diagonal}.\text{average}[22]) +$ 

 $(\text{lrr.coeff}[3]* \text{diagonal}.\text{averaging}[21]) + (\text{lrr.coeff}[2]* \text{diagonal}.\text{averaging}[20])+$ 

 $(\text{lrr.coeff}[1]*$ diagonal.averaging[19])

diagonal.averaging[31]

```
diagonal.averaging[32]=(lrr.coeff[12]*diagonal.averaging[31])+
```
 (lrr.coeff[11]\*diagonal.averaging[30])+(lrr.coeff[10]\*diagonal.averaging[29])+ (lrr.coeff[9]\*diagonal.averaging[28])+(lrr.coeff[8]\*diagonal.averaging[27])+ (lrr.coeff[7]\*diagonal.averaging[26])+(lrr.coeff[6]\*diagonal.averaging[25])+ (lrr.coeff[5]\*diagonal.averaging[24])+(lrr.coeff[4]\*diagonal.averaging[23])+ (lrr.coeff[3]\*diagonal.averaging[22])+(lrr.coeff[2]\*diagonal.averaging[21])+

 $(lrr.coeff[1]*diagonal.averaging[20])$ 

diagonal.averaging[32]

diagonal.averaging[33]=(lrr.coeff[12]\*diagonal.averaging[32])+

 (lrr.coeff[11]\*diagonal.averaging[31])+(lrr.coeff[10]\*diagonal.averaging[30])+ (lrr.coeff[9]\*diagonal.averaging[29])+(lrr.coeff[8]\*diagonal.averaging[28])+ (lrr.coeff[7]\*diagonal.averaging[27])+(lrr.coeff[6]\*diagonal.averaging[26])+

```
 (lrr.coeff[5]*diagonal.averaging[25])+(lrr.coeff[4]*diagonal.averaging[24])+
 (lrr.coeff[3]*diagonal.averaging[23])+(lrr.coeff[2]*diagonal.averaging[22])+
 (lrr.coeff[1]*diagonal.averaging[21])
```
diagonal.averaging[33]

diagonal.averaging[34]=(lrr.coeff[12]\*diagonal.averaging[33])+

 (lrr.coeff[11]\*diagonal.averaging[32])+(lrr.coeff[10]\*diagonal.averaging[32])+ (lrr.coeff[9]\*diagonal.averaging[30])+(lrr.coeff[8]\*diagonal.averaging[29])+ (lrr.coeff[7]\*diagonal.averaging[28])+(lrr.coeff[6]\*diagonal.averaging[27])+ (lrr.coeff[5]\*diagonal.averaging[26])+(lrr.coeff[4]\*diagonal.averaging[25])+ (lrr.coeff[3]\*diagonal.averaging[24])+(lrr.coeff[2]\*diagonal.averaging[23])+ (lrr.coeff[1]\*diagonal.averaging[22]) diagonal.averaging[34] hasil.forecasting=diagonal.averaging[29:34]

as.matrix(hasil.forecasting)

###CARA 2

forecast=rforecast(S,groups=list(c(1), c(2:3), c(4:5), c(8:9)), len=p) forecast

hasil.forecast=as.matrix(forecast\$F1+forecast\$F2+forecast\$F3+forecast\$F4) hasil.forecast

#Perbandingan data outsample dengan hasil ramalan aktual=outsample[1:6] aktual ramalan=hasil.forecast[1:6] ramalan

##Akurasi Peramalan## ###MAPE residu=aktual-ramalan residu

MAD=(sum(abs(residu))/(length(aktual))) MAD MSE=(sum(residu^2)/(length(aktual))) **MSE** PEI=(residu/aktual)\*100 MAPE=(sum(abs(PEI)))/(length(aktual)) **MAPE** ###Peramalan IHK Lengkap s.complete=ssa(data, L=L, kind="1d-ssa")

s.complete

```
r.complete=reconstruct(s.complete, groups=list(Trend=c(1), Season1=c(2:3),
Season2=c(4,5), Season3=c(8,9)), len=6) #ganti groupingnya
```
r.complete

plot(r.complete)

komponen.complete = cbind(r.complete\$Trend, r.complete\$Season1, r.complete\$Season2, r.complete\$Season3) #ganti banyak r sebanyak groupingnya

komponen.complete

diag.avr.complete=rowSums(komponen.complete)

diag.avr.complete

forecast.complete=rforecast(s.complete, groups=list(c(1), c(2:3), c(4,5), c(8,9)),  $len=6$ )  $\sigma_{N_{\scriptsize \textbf{DIKS}}\mathbf{H}}$ 

forecast.complete

```
hasil.forecast.comp=as.matrix(forecast.complete$F1+forecast.complete$F2+forec
ast.complete$F3+forecast.complete$F4)
hasil.forecast.comp
```
##Plot

#data actual complete data.complete<-as.matrix(data) data.comp.kosong<-matrix(NA, 6) data.comp.gab<-rbind(data.complete, data.comp.kosong)

### dim(data.comp.gab)

#data prediksi complete data.pred.comp<-rbind(as.matrix(diag.avr.complete)) data.pred.kosong<-matrix(NA, 6) data.pred.gab<-rbind(data.pred.comp, data.pred.kosong) dim(data.pred.gab)

#data forecasting menggunakan data actual complete hasil.fore.comp<-as.matrix(hasil.forecast.comp) forecast\_kosong<-matrix(NA, 34) forecast\_gab<-rbind(forecast\_kosong, hasil.fore.comp) dim(forecast\_gab)

#grafik hasil peramalan  $opar = par(no.readonly = TRUE)$  $par(mfrow=cc(1,1))$ ts.plot(cbind(data.comp.gab, data.pred.gab, forecast\_gab), type="l", main=paste("IHK Data Actual, Prediction, & Forecasting by SSA"), col=c("blue","red","orange")) legend("topleft",c("Actual","Prediction","Forecasting"), col=c("blue", "red", "orange"),  $lty=1$ ) ONDIKSHE